Ръководство за справки по хардуера dc7900 Series Ultra-Slim Desktop Бизнес компютри HP Compaq

© Copyright 2008 Hewlett-Packard Development Company, L.P. Съдържащата се в този документ информация може да бъде променяна без предизвестие.

Microsoft, Windows и Windows Vista са или търговски марки, или запазени търговски марки на Microsoft Corporation в Съединените щати и/или други страни.

Единствените гаранции за продукти и услуги на HP са описани в конкретните гаранционни условия към тези продукти и услуги. Нищо от съдържащото се в този документ не може да се подразбира като допълнителна гаранция. HP не носи отговорност за технически или редакторски грешки или пропуски в настоящия документ.

Настоящият документ съдържа информация, която представлява собственост на компанията и е защитена с авторско право. Забранява се фотокопирането, възпроизвеждането или преводът на друг език на която и да е част от този документ без предварителното писмено съгласие на Hewlett-Packard Company.

Ръководство за справки по хардуера

dc7900 Series Ultra-Slim Desktop

Първо издание (юли 2008)

Номенклатурен номер на документа: 490840-261

### **Информация за това ръководство**

В това ръководство се съдържа обща информация за надграждането на този компютърен модел.

- **ПРЕДУПРЕЖДЕНИЕ!** Обозначеният по този начин текст показва, че неизпълняването на инструкциите може да причини наранявания или смърт.
- **ВНИМАНИЕ:** Обозначеният по този начин текст показва, че неспазването на инструкциите може да причини повреда на оборудването или загуба на информация.
- **В ЗАБЕЛЕЖКА:** Обозначеният по този начин текст предоставя важна допълнителна информация.

# **Съдържание**

### **1 [Характеристики](#page-6-0) на продукта**

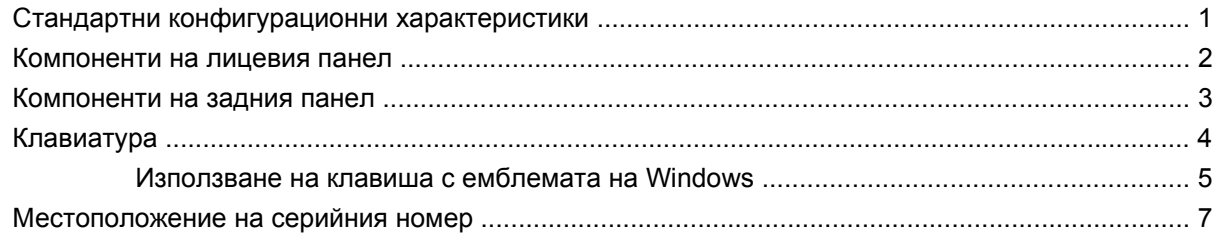

#### **2 Хардуерно [надграждане](#page-13-0)**

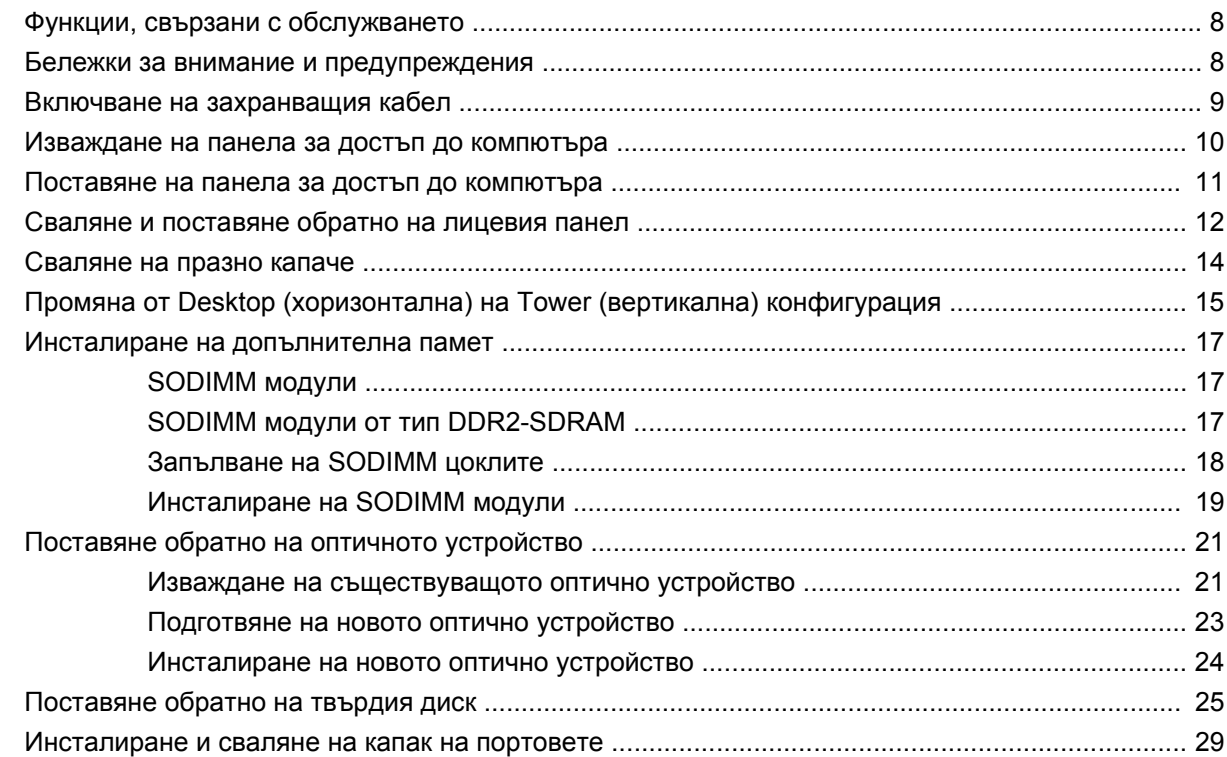

### **Приложение A [Спецификации](#page-36-0)**

### **[Приложение](#page-38-0) B Смяна на батерията**

### Приложение С Ключалка за защита

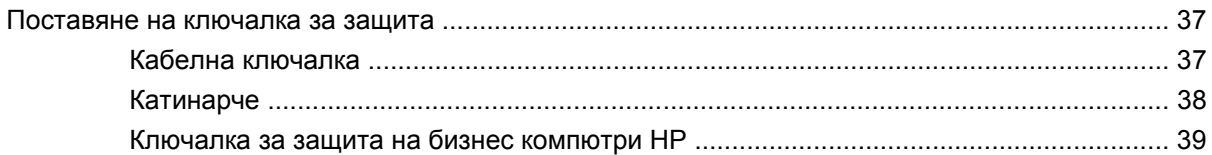

### **Приложение D Електростатично разреждане**

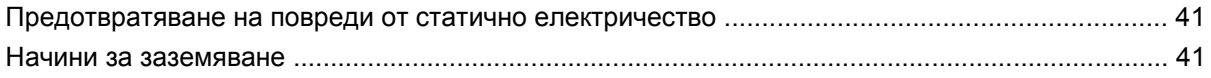

### Приложение Е Указания за работа с компютъра, редовна грижа и подготовка за изпращане

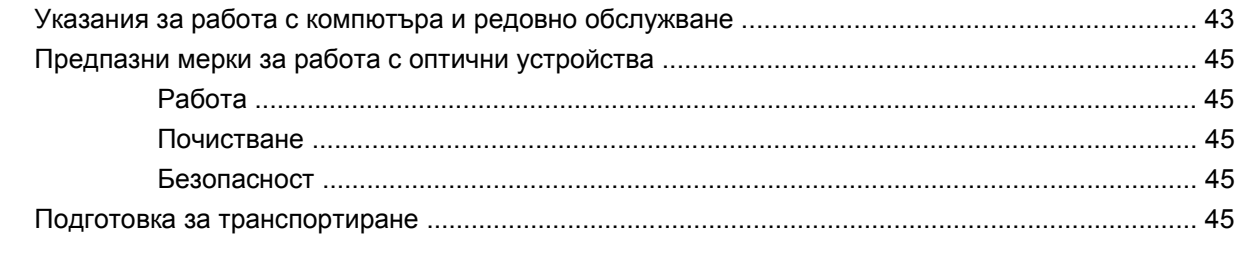

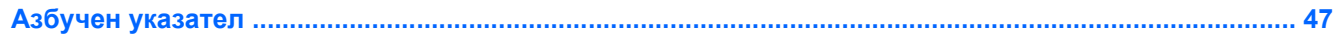

# <span id="page-6-0"></span>**1 Характеристики на продукта**

# **Стандартни конфигурационни характеристики**

Компютърът HP Compaq Ultra-Slim Desktop се предлага с функции, които са различни при различните модели. За пълен списък на инсталирания на компютъра софтуер и хардуер стартирайте помощната програма за диагностика (включена само към някои модели на компютри). Указания за ползването на помощната програма са дадени в *Ръководството за отстраняване на неизправности*.

**Фигура 1-1** Настолен компютър Ultra-Slim

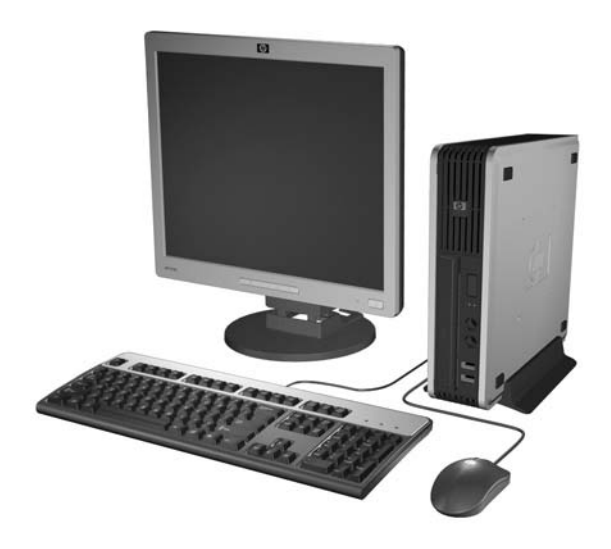

# <span id="page-7-0"></span>**Компоненти на лицевия панел**

Конфигурацията на устройствата може да се различава според модела.

**Фигура 1-2** Компоненти на лицевия панел

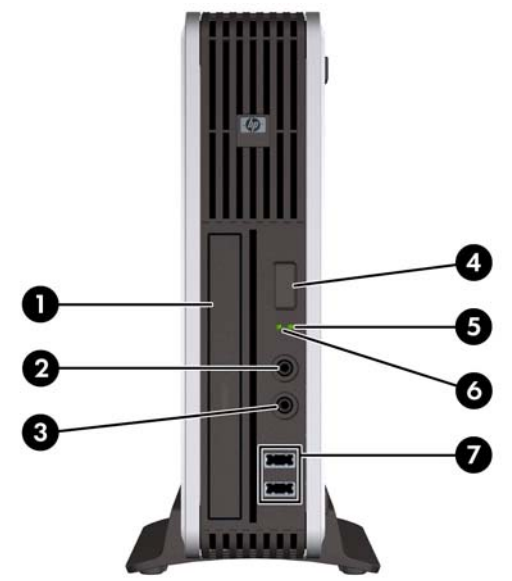

#### **Таблица 1-1 Компоненти на лицевия панел**

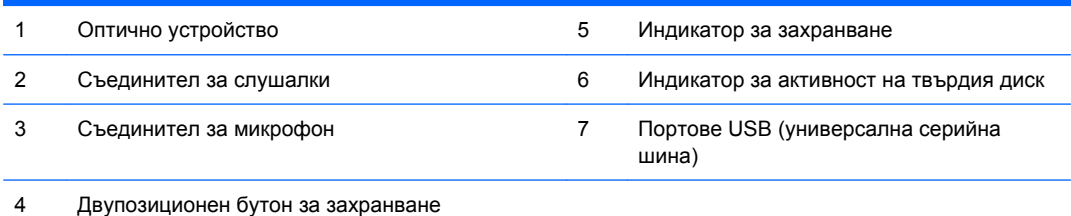

# <span id="page-8-0"></span>**Компоненти на задния панел**

**Фигура 1-3** Компоненти на задния панел

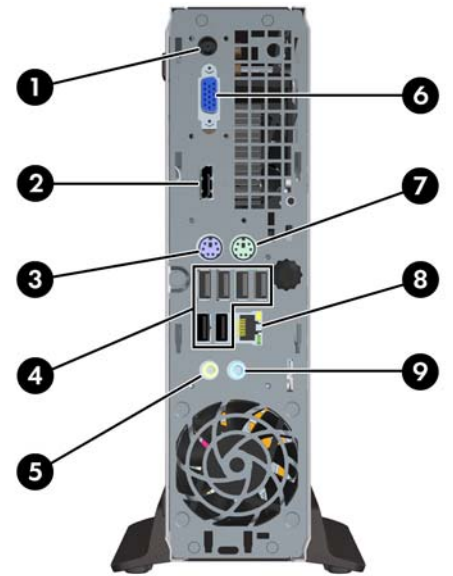

#### **Таблица 1-2 Компоненти на задния панел**

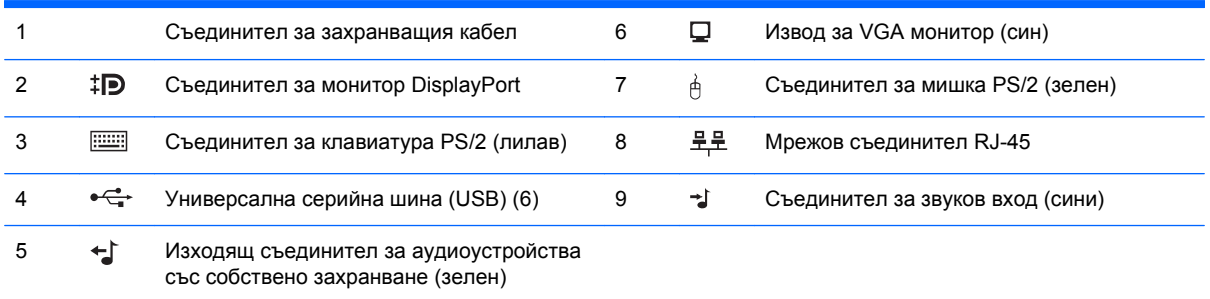

**ЗАБЕЛЕЖКА:** Разположението и броят на съединителите може да се различават според модела.

Функцията на извода за звуковия вход може да се промени на вход за микрофон от контролния панел на звуковия драйвер.

# <span id="page-9-0"></span>**Клавиатура**

**Фигура 1-4** Компоненти на клавиатурата

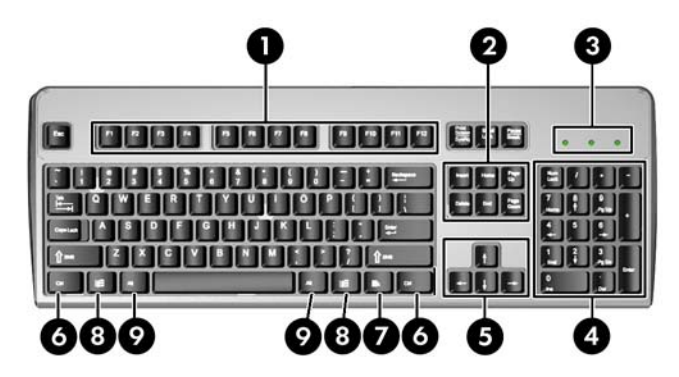

#### **Таблица 1-3 Компоненти на клавиатурата**

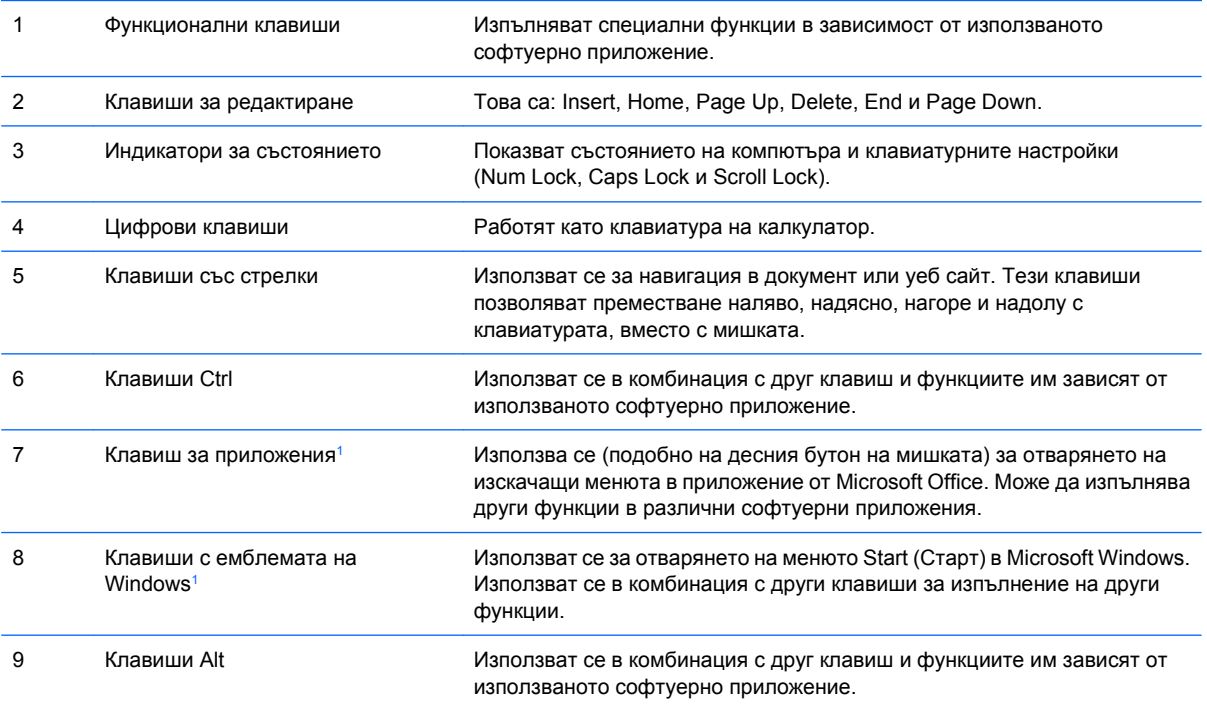

<sup>1</sup> Клавиши, които са налични за определени географски региони.

## <span id="page-10-0"></span>**Използване на клавиша с емблемата на Windows**

Използвайте клавиша с емблемата на Windows в комбинация с други клавиши за определени функции в операционната система Windows. Вижте [Клавиатура](#page-9-0) на страница 4, за да намерите клавиша с емблемата на Windows.

#### **Таблица 1-4 Функции на клавиша с емблемата на Windows**

Следните функции на клавиша с емблемата на Windows са на разположение в Microsoft Windows XP и Microsoft Windows Vista.

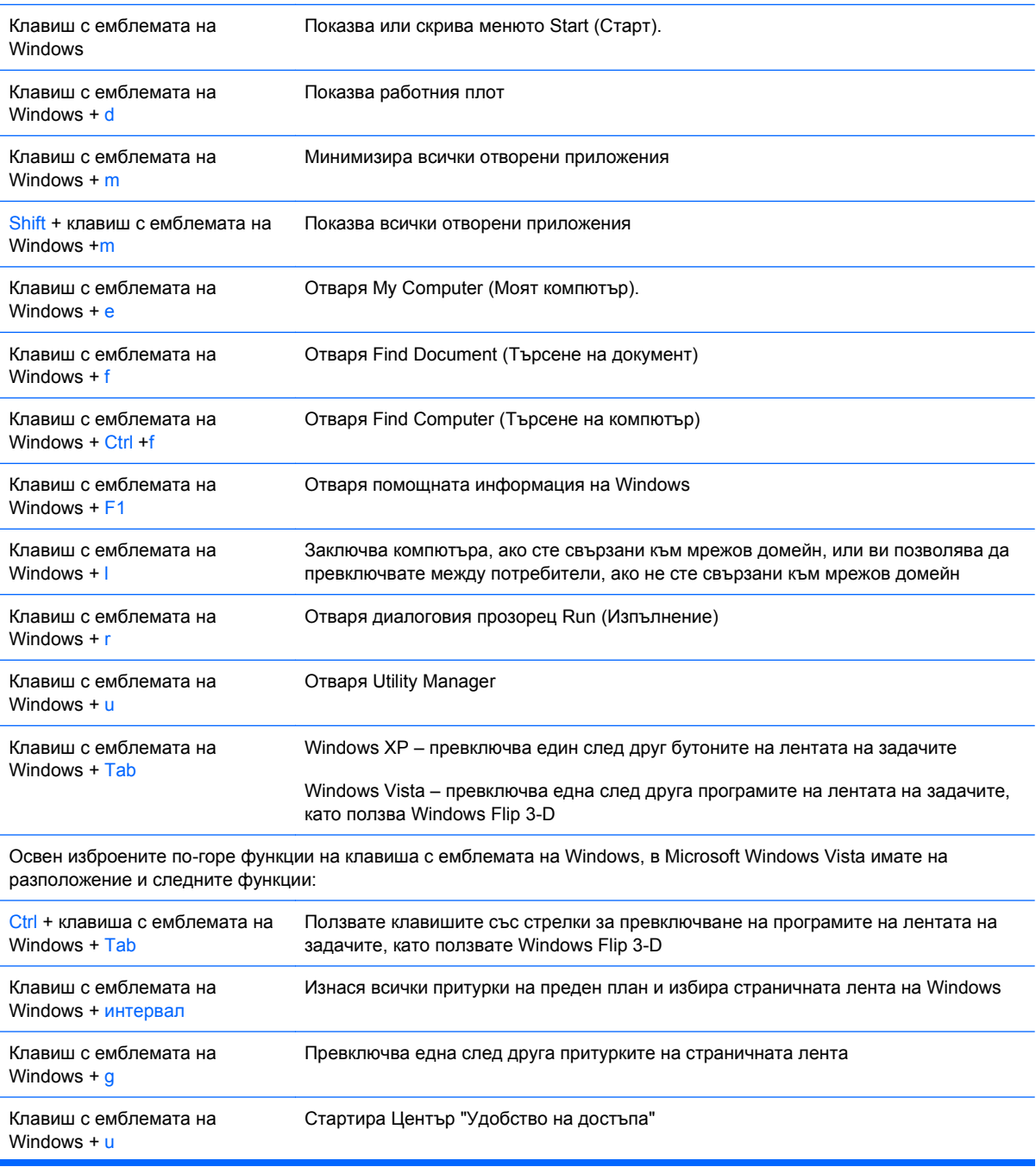

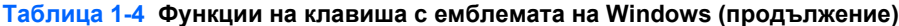

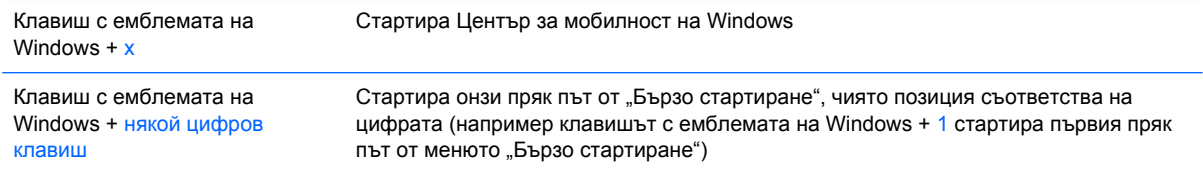

# <span id="page-12-0"></span>**Местоположение на серийния номер**

Всеки компютър има уникален сериен номер и продуктов идентификатор, които се намират на горния капак на компютъра, когато е във вертикална конфигурация. Пазете тези номера, защото може да ви потрябват, когато имате нужда да се обърнете за помощ към отдела за обслужване на клиенти.

**Фигура 1-5** Местоположение на серийния номер и продуктовия идентификатор

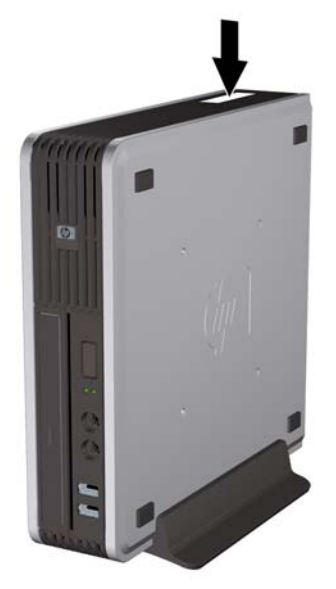

# <span id="page-13-0"></span>**2 Хардуерно надграждане**

# **Функции, свързани с обслужването**

Този компютър има функции, които улесняват надстройката и сервизното му обслужване. За повечето инсталационни процедури, описани в този раздел, не са необходими инструменти.

# **Бележки за внимание и предупреждения**

Преди да извършите надграждане, не забравяйте да прочетете всички приложими инструкции, бележки за внимание и предупреждение в това ръководство.

**ПРЕДУПРЕЖДЕНИЕ!** За да намалите риска от нараняване или повреда на оборудването от токов удар, горещи повърхности или пожар:

Извадете захранващия кабел от електрическия контакт и оставете вътрешните системни компоненти да се охладят, преди да ги докосвате.

Не включвайте телекомуникационни или телефонни съединители в гнездата на мрежовите платки.

Не деактивирайте заземяващия щифт на захранващия кабел. Той има важна предпазна функция.

Включете захранващия кабел в заземен контакт, който се намира на леснодостъпно място.

За да намалите риска от сериозни наранявания, прочетете *Ръководството за безопасна и удобна работа.* В него се описва каква трябва да бъде правилната конфигурация на работната станция, нейните настройки, позата на тялото, здравословните и работните навици на работещите с компютри и също така предоставя важна информация за електрическата и механичната безопасност. Това ръководство се намира в интернет на [http://www.hp.com/ergo.](http://www.hp.com/ergo)

**ПРЕДУПРЕЖДЕНИЕ!** Активни и движещи се части във вътрешността.

Изключете захранването на оборудването, преди да отстраните корпуса.

Подменете и обезопасете корпуса, преди да включите оборудването отново.

**ВНИМАНИЕ:** Статичното електричество може да повреди електрическите части на компютъра или допълнителното оборудване. Преди да започнете тези процедури, се уверете, че сте се разредили от статично електричество, като докоснете за кратко заземен метален обект. За повече информация вижте Приложение Г, [Електростатично](#page-46-0) разреждане на страница 41.

Когато компютърът е включен към променливотоково захранване, системната платка винаги е под напрежение. Трябва да извадите захранващия кабел от контакта, преди да отворите компютъра, за да предотвратите повреждане на вътрешните компоненти.

# <span id="page-14-0"></span>**Включване на захранващия кабел**

Когато свързвате захранването, е важно да извършите дадените по-долу стъпки, за да сте сигурни, че захранващият кабел няма да се измъкне от компютъра.

- **1.** Свържете захранващия кабел към извода за захранване отзад на компютъра (1).
- **2.** Поставете скобата за закрепване на захранващия кабел в гнездо на отдушника, за да не се измъкне кабелът от компютъра (2).
- **3.** Привържете висящата част от захранващия кабел с доставената връзка (3).
- **4.** Включете другия край на захранващия кабел в електрически контакт.

**Фигура 2-1** Включване на захранващия кабел

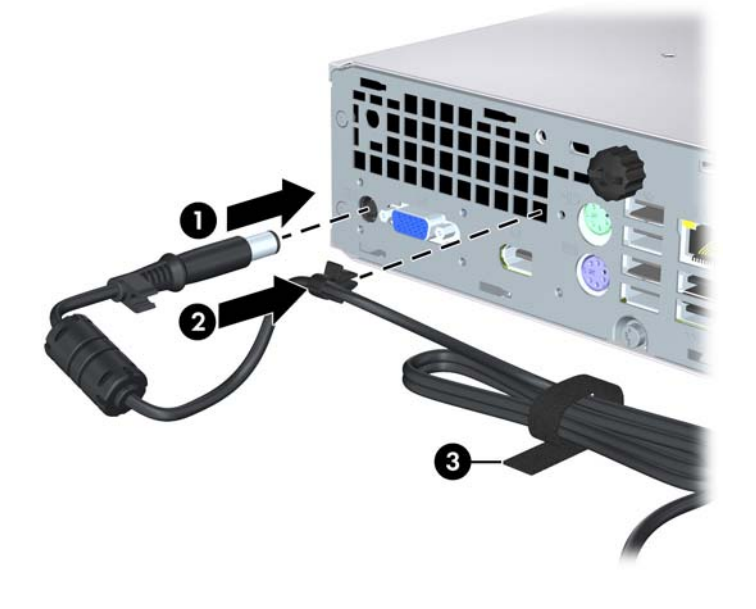

**ВНИМАНИЕ:** Ако не закрепите захранващия кабел, той може да се изключи и да изгубите данни.

# <span id="page-15-0"></span>**Изваждане на панела за достъп до компютъра**

За да получите достъп до вътрешните компоненти, трябва да свалите панела за достъп:

- **1.** Отстранете/освободете всички защитни механизми, които пречат на отварянето на компютъра.
- **2.** Извадете от компютъра всички сменяеми носители като компактдискове.
- **3.** Изключете компютъра чрез операционната система, след което изключете и външните устройства.
- **4.** Извадете щепсела на компютъра и разединете външните устройства от контактите.
- **ВНИМАНИЕ:** Независимо дали компютърът е във включено, или изключено състояние, системната платка винаги е под напрежение, докато той е включен в активен електрически контакт. Трябва да извадите захранващия кабел от контакта, преди да отворите компютъра, за да предотвратите повреждане на вътрешните компоненти.
- **5.** Ако компютърът е поставен на стойка, отстранете го от стойката и го поставете да легне.
- **6.** Разхлабете специалния винт в задната част на компютъра (1), плъзнете панела за достъп към предната част на компютъра и след това го повдигнете и извадете (2).

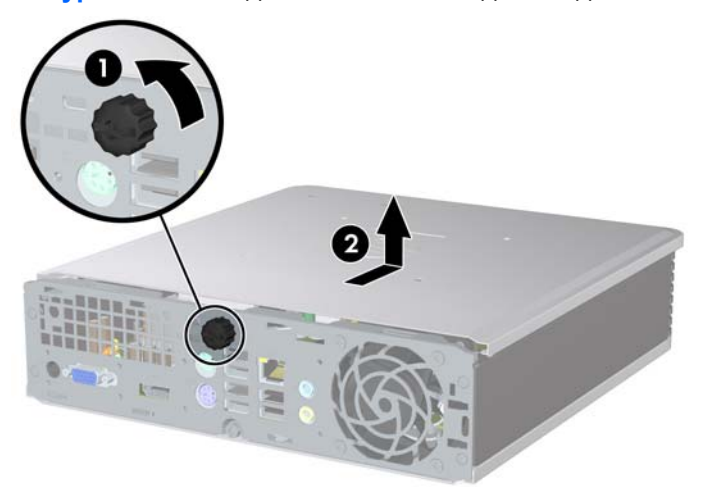

**Фигура 2-2** Изваждане на панела за достъп до компютъра

# <span id="page-16-0"></span>**Поставяне на панела за достъп до компютъра**

- **1.** Подравнете улеите на панела със слотовете на шасито и плъзнете капака към задната част на шасито, докато опре (2).
- **2.** Завъртете специалния винт, за да закрепите панела за достъп (2).

**Фигура 2-3** Поставяне на панела за достъп до компютъра

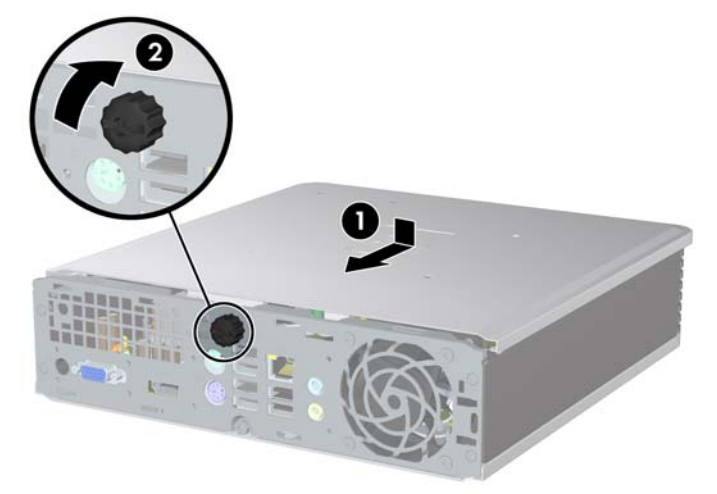

# <span id="page-17-0"></span>**Сваляне и поставяне обратно на лицевия панел**

- **1.** Отстранете/освободете всички защитни механизми, които пречат на отварянето на компютъра.
- **2.** Извадете от компютъра всички сменяеми носители като компактдискове.
- **3.** Изключете компютъра чрез операционната система, след което изключете и външните устройства.
- **4.** Извадете щепсела на компютъра и разединете външните устройства от контактите.
- **ВНИМАНИЕ:** Независимо дали компютърът е във включено, или изключено състояние, системната платка винаги е под напрежение, докато той е включен в активен електрически контакт. Трябва да извадите захранващия кабел от контакта, преди да отворите компютъра, за да предотвратите повреждане на вътрешните компоненти.
- **5.** Ако компютърът е поставен на стойка, отстранете го от стойката и го поставете да легне.
- **6.** Извадете панела за достъп на компютъра.
- **7.** Вдигнете възела на вентилатора и кожуха нагоре и го поставете върху оптичното устройство, за да имате достъп до палците за освобождаване на лицевия панел. Няма нужда да изключвате кабела на вентилатора от системната платка.

**Фигура 2-4** Повдигане на кожуха на вентилатора

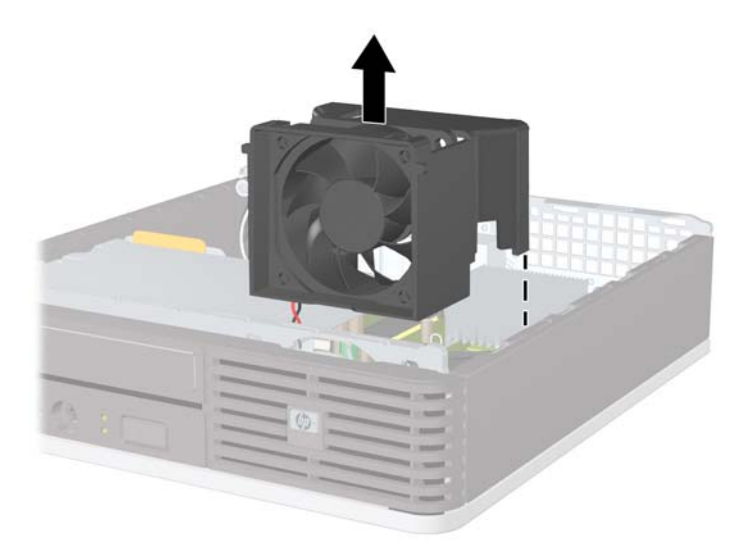

**8.** Натиснете двата палеца за освобождаване от вътрешната страна на панела към дясната страна на компютъра (1) и извъртете панела отдясно наляво, за да го извадите (2).

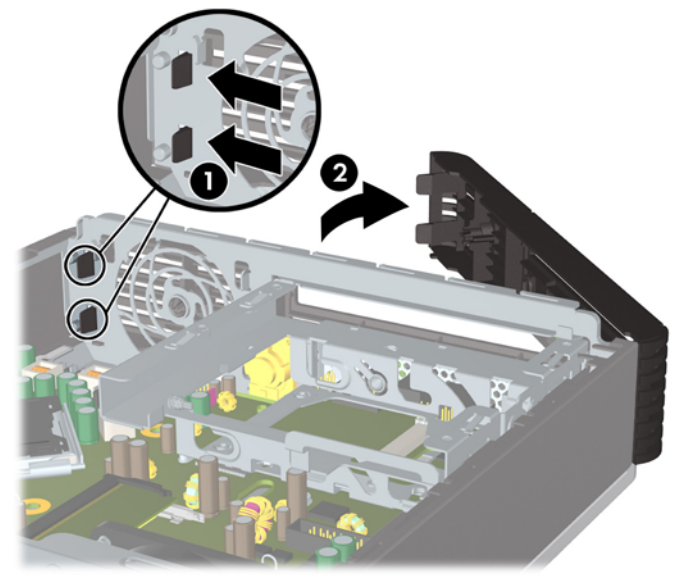

**Фигура 2-5** Изваждане на лицевия панел

**9.** Поставете обратно кожуха на вентилатора.

За да поставите обратно лицевия панел:

**1.** Плъзнете куките от лявата страна на панела в гнездата на шасито (1), а след това натиснете дясната страна на панела към шасито, за да се фиксират закопчалките на местата си (2).

**Фигура 2-6** Затваряне на предния капак

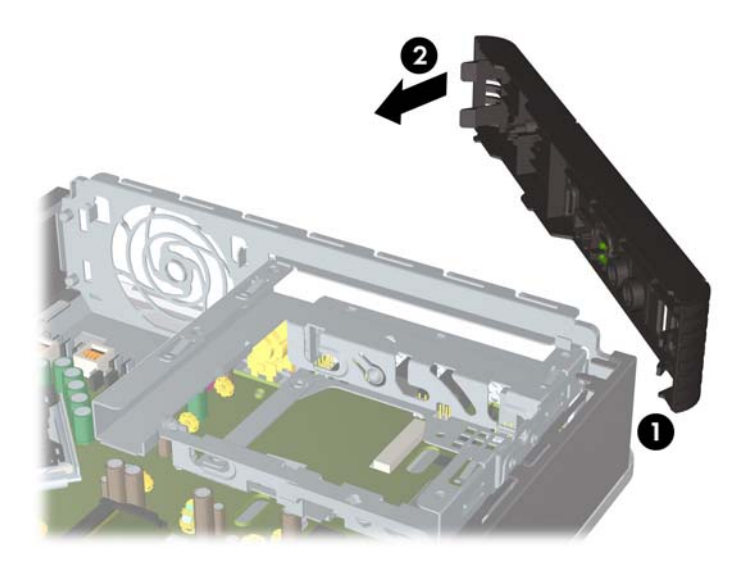

- **2.** Затворете панела за достъп.
- **3.** Ако компютърът е на стойка, поставете обратно стойката.
- <span id="page-19-0"></span>**4.** Включете захранващия кабел и компютъра.
- **5.** Поставете отново всички защитни механизми, които са били освободени при махането на панела за достъп на компютъра.

# **Сваляне на празно капаче**

При някои модели има празно капаче, което покрива отделението за външно устройство и което трябва да се свали, преди да се инсталира устройство. За да свалите празно капаче:

- **1.** Отворете лицевия панел.
- **2.** Натиснете двата крепежни палеца, които придържат празното капаче на място към външния десен край на панела (1) и дръпнете празното капаче навътре, за да го извадите (2).

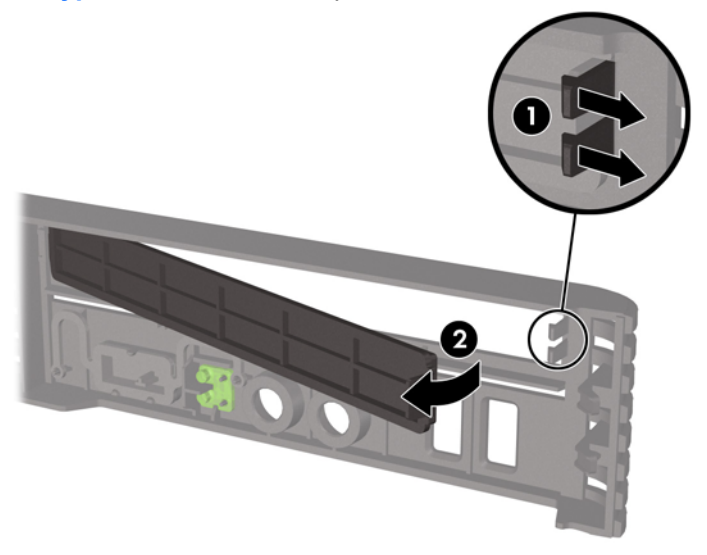

**Фигура 2-7** Сваляне на празно капаче

# <span id="page-20-0"></span>**Промяна от Desktop (хоризонтална) на Tower (вертикална) конфигурация**

- **1.** Отстранете/освободете всички защитни механизми, които пречат на отварянето на компютъра.
- **2.** Извадете от компютъра всички сменяеми носители като компактдискове.
- **3.** Изключете компютъра чрез операционната система, след което изключете и външните устройства.
- **4.** Извадете щепсела на компютъра и разединете външните устройства от контактите.
- **ВНИМАНИЕ:** Независимо дали компютърът е във включено, или изключено състояние, системната платка винаги е под напрежение, докато той е включен в активен електрически контакт. Трябва да извадите захранващия кабел от контакта, преди да отворите компютъра, за да предотвратите повреждане на вътрешните компоненти.
- **5.** Ако компютърът е поставен на стойка, отстранете го от стойката и го поставете да легне.
- **6.** Извадете панела за достъп.
- **7.** Отворете лицевия панел.
- **8.** От задната страна на плочата с емблемата натиснете надолу на "стъпалото", за да свалите плочата с емблемата от панела (1).
- **9.** Завъртете плочата на 90 градуса (2) и след това натиснете плочата с емблемата обратно в панела.

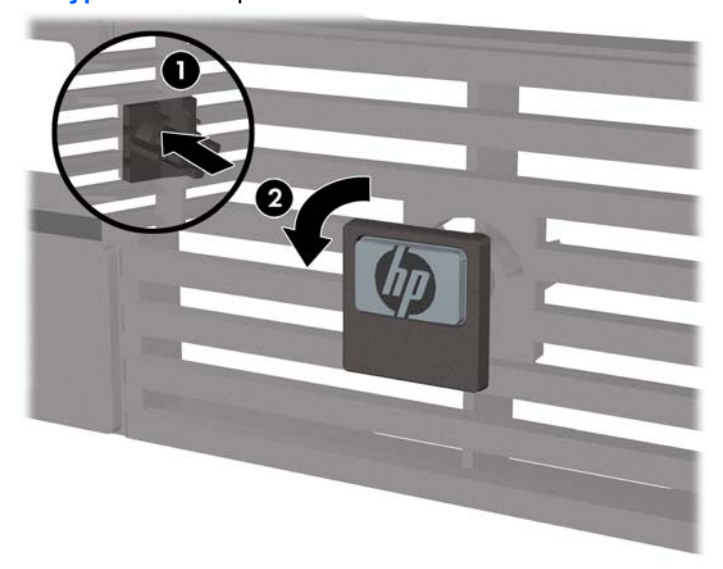

**Фигура 2-8** Завъртане на плочата с емблемата на HP

- **10.** Поставете обратно лицевия панел.
- **11.** Затворете панела за достъп.

**12.** Поставете компютъра стабилно в стойката.

**Фигура 2-9** Поставяне на компютъра на стойката

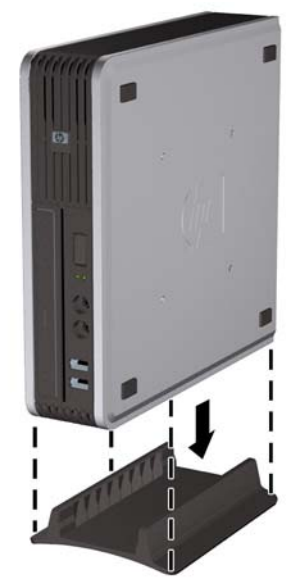

- **13.** Свържете отново външното оборудване, включете захранващия кабел в електрическия контакт и включете компютъра.
- **14.** Поставете отново всички защитни механизми, които са били освободени при махането на капака или панела за достъп на компютъра.

За да промените вертикалната конфигурация в настолна, изпълнете стъпките по-горе в обратен ред.

 $\mathbb{B}^*$  **ЗАБЕЛЕЖКА:** НР предлага и допълнителна монтажна конзола с бързо освобождаване за монтаж на компютъра на стена, бюро или подвижно рамо.

# <span id="page-22-0"></span>**Инсталиране на допълнителна памет**

Компютърът е снабден с оперативна памет от тип DDR2-SDRAM — синхронна динамична памет с произволен достъп с двоен обмен на данни, изградена от модули памет с малък контур, работещи в двуканален режим (SODIMM).

### **SODIMM модули**

В гнездата за памет на дънната платка могат да се поставят до два стандартни SODIMM модула. В тези гнезда предварително е поставен поне един SODIMM модул. За да постигнете максималния обем поддържана памет, можете да запълните системната платка с до 8 GB памет.

### **SODIMM модули от тип DDR2-SDRAM**

За да работи правилно системата, SODIMM модулите трябва да са:

- стандартни модули с 200 крачета
- небуферирани и съвместими с PC2-6400 800 MHz
- 1,8 волтови SODIMM модули тип DDR2-SDRAM

SODIMM модулите от тип DDR2-SDRAM също така трябва:

- да поддържат CAS latency 5 DDR2 800 Mhz (5-5-5 timing) и CAS latency 6 DDR2 800 Mhz (6-6-6 timing)
- да съдържат задължителната спецификация на Joint Electronic Device Engineering Council (JEDEC) (Общ съвет на производителите на електронни устройства)

Освен това компютърът поддържа:

- Памет от тип 512-Mbit и 1-Gbit non-ECC
- едностранни и двустранни SODIMM модули
- SODIMM модули с устройства, поддържащи устройства с конструкция x8 и x16; SODIMM модули от тип SDRAM с конструкция x4 не се поддържат
- $\mathbb{B}^n$  **ЗАБЕЛЕЖКА:** Системата няма да работи правилно, ако инсталирате неподдържани SODIMM модули.

За информация как да определите честотата на шината на процесора за конкретен компютър вижте *Ръководството за помощната програма Computer Setup (Настройка на компютъра) (F10)*.

## <span id="page-23-0"></span>**Запълване на SODIMM цоклите**

На дънната платка има два цокъла за SODIMM модули, по един на канал. Цоклите са обозначени DIMM1 и DIMM3. Цокълът DIMM1 работи на Канал A. Цокълът DIMM3 работи на Канал B.

**Фигура 2-10** Местоположения на SODIMM цоклите

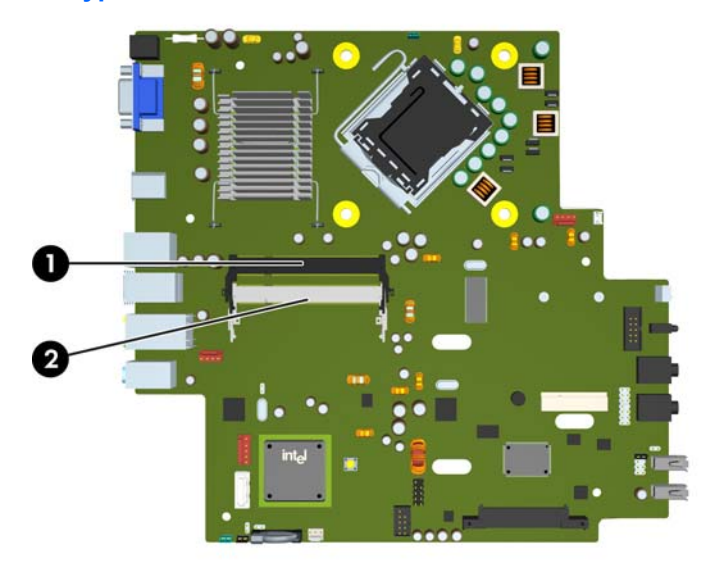

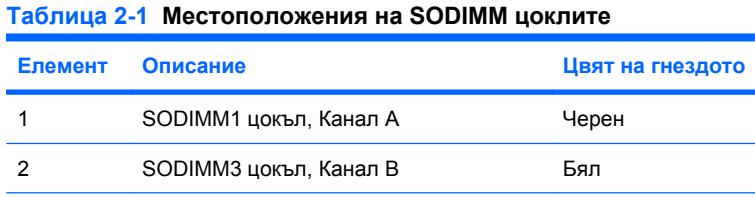

**ЗАБЕЛЕЖКА:** Един SODIMM модул трябва да заеме черния DIMM1 цокъл. В противен случай системата ще покаже съобщение за грешка при POST, на което ще пише, че модул с памет трябва да бъде поставен в черния цокъл.

В зависимост от това как са инсталирани SODIMM модулите, паметта на системата автоматично ще работи в едноканален режим, в двуканален режим или в "гъвкав" режим.

- Ако SODIMM модулите са поставени само в един канал, системата ще работи в едноканален режим.
- Системата ще работи в по-високопроизводителния двуканален режим, ако общият капацитет на паметта на SODIMM модулите в Канал А е равен на общия капацитет на паметта на SODIMM модулите в Канал B.
- Системата ще работи в "гъвкав" режим, ако общата памет на SODIMM модулите в канал не е равна на общата памет на SODIMM модулите в канал B. В "гъвкав" режим каналът с наймалко памет описва общия обем на паметта, зададена като двуканална, а останалата част

<span id="page-24-0"></span>се задава като едноканална. Ако един канал има повече памет от другия, по-големият обем трябва да бъде в Канал А.

Максималната работна скорост се определя от най-бавния SODIMM модул в системата, независимо от режима.

### **Инсталиране на SODIMM модули**

**ВНИМАНИЕ:** Задължително трябва да извадите захранващия кабел от контакта, преди да добавяте или изваждате модули с памет. Независимо дали компютърът е във включено, или изключено състояние, модулите памет винаги са под напрежение, докато компютърът е включен в активен електрически контакт. Добавянето или изваждането на модули с памет, докато са под напрежение, може напълно да повреди DIMM модулите или системната платка.

Гнездата за модулите памет имат позлатени метални контакти. При надстройката на памет е важно да се използват модули памет с позлатени контакти за предотвратяване на корозия и/или окисляване в резултат на контакта между несъвместими един с друг метали.

Статичното електричество може да повреди електронните компоненти на компютъра или допълнителните платки. Преди да започнете тези процедури, се уверете, че сте се разредили от статично електричество, като докоснете за кратко заземен метален обект. За повече информация вижте Приложение Г, [Електростатично](#page-46-0) разреждане на страница 41.

При работата с модул памет внимавайте да не докоснете контактите му. В този случай може да повредите модула.

- **1.** Отстранете/освободете всички защитни механизми, които пречат на отварянето на компютъра.
- **2.** Извадете от компютъра всички сменяеми носители като компактдискове.
- **3.** Изключете компютъра чрез операционната система, след което изключете и външните устройства.
- **4.** Извадете щепсела на компютъра и разединете външните устройства от контактите.
- **ВНИМАНИЕ:** Трябва да изключите захранващия кабел и да изчакате около 30 секунди захранването да отпадне, преди да добавяте или изваждате модули с памет. Независимо дали компютърът е във включено, или изключено състояние, модулите памет винаги са под напрежение, докато компютърът е включен в активен електрически контакт. Добавянето или изваждането на модули с памет, докато са под напрежение, може напълно да повреди DIMM модулите или системната платка.
- **5.** Ако компютърът е поставен на стойка, отстранете го от стойката и го поставете да легне.
- **6.** Извадете панела за достъп на компютъра.
- **7.** Намерете гнездата за модулите памет на дънната платка.
	- **ПРЕДУПРЕЖДЕНИЕ!** За да намалите опасността от нараняване от горещи повърхности, оставете вътрешните компоненти да се охладят, преди да ги пипате.

**8.** Ако добавяте втори SODIMM модул, извадете SODIMM модула от горния DIMM1 цокъл, за да имате достъп до долния DIMM3 цокъл. Натиснете навън двете закопчалки от всяка страна на SODIMM модула (1) и след това издърпайте SODIMM модула от цокъла (2).

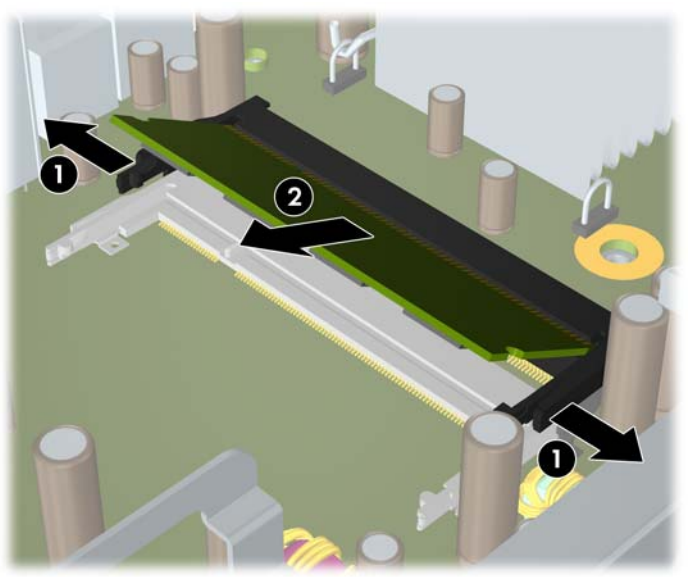

**Фигура 2-11** Изваждане на SODIMM модул

**9.** Плъзнете новия SODIMM модул в цокъла под ъгъл от приблизително 30° (1), а след това натиснете SODIMM модула надолу (2), за да се фиксират закопчалките на местата си.

**Фигура 2-12** Инсталиране на SODIMM модул

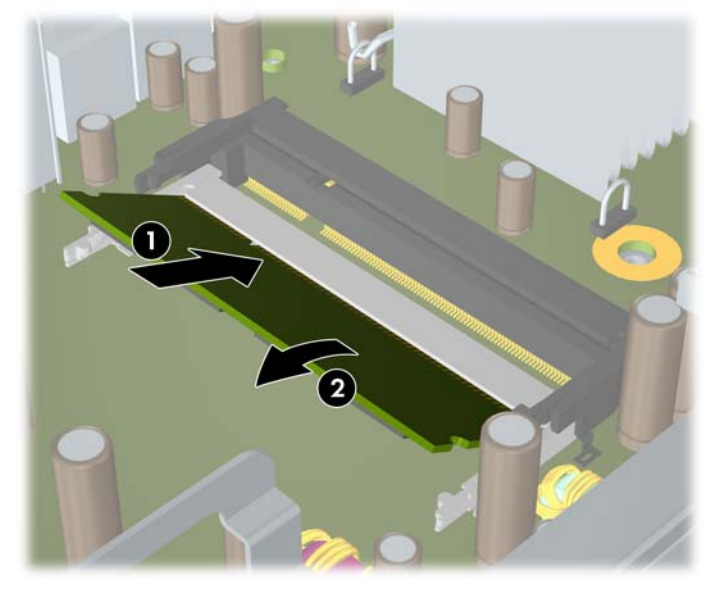

**ЭЛЕ ЛЕЖКА:** Модулът памет може да се инсталира само по един начин. Прорезът на самия модул трябва да съвпадне с този на гнездото.

Един SODIMM модул трябва да заеме DIMM1 цокъла (горния).

- **10.** Поставете отново SODIMM модула в DIMM1 цокъла, ако е бил изваден.
- **11.** Затворете панела за достъп.
- <span id="page-26-0"></span>**12.** Ако компютърът е на стойка, поставете обратно стойката.
- **13.** Включете захранващия кабел и компютъра.
- **14.** Поставете отново всички защитни механизми, които са били освободени при махането на капака или панела за достъп на компютъра.

При следващото включване на компютъра допълнителната памет автоматично ще се открие.

# **Поставяне обратно на оптичното устройство**

Ultra-Slim Desktop ползва тънки оптични устройства Serial ATA (SATA).

### **Изваждане на съществуващото оптично устройство**

- **1.** Отстранете/освободете всички защитни механизми, които пречат на отварянето на компютъра.
- **2.** Извадете от компютъра всички сменяеми носители като компактдискове.
- **3.** Изключете компютъра чрез операционната система, след което изключете и външните устройства.
- **4.** Извадете щепсела на компютъра и разединете външните устройства от контактите.
- **ВНИМАНИЕ:** Независимо дали компютърът е във включено, или изключено състояние, системната платка винаги е под напрежение, докато той е включен в активен електрически контакт. Трябва да извадите захранващия кабел от контакта, преди да отворите компютъра, за да предотвратите повреждане на вътрешните компоненти.
- **5.** Ако компютърът е поставен на стойка, отстранете го от стойката и го поставете да легне.
- **6.** Извадете панела за достъп на компютъра.

**7.** Изключете кабела от задната част оптичното устройство (1), натиснете зелената закопчалка за освобождаване в задната дясна част на устройството към средата на устройството (2), а след това плъзнете устройството напред и навън през лицевия панел (3).

**Фигура 2-13** Изваждане на оптичното устройство

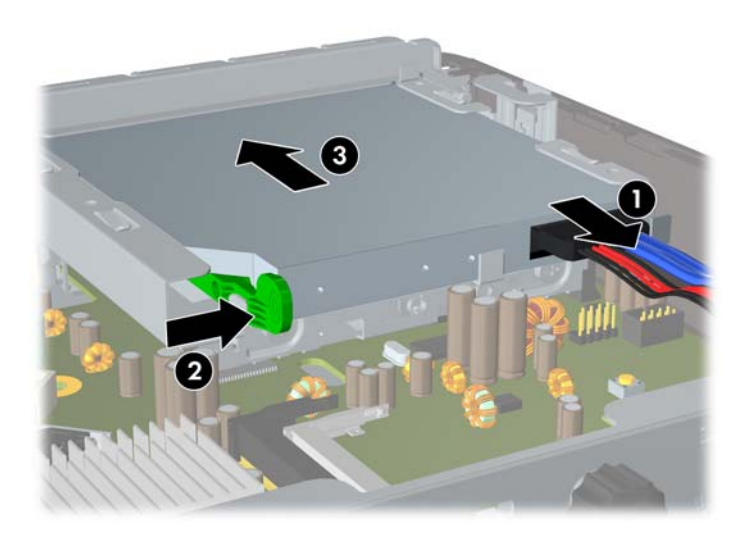

## <span id="page-28-0"></span>**Подготвяне на новото оптично устройство**

Преди да можете да използвате новото оптично устройство, трябва да прикрепите освобождаващия накрайник.

- **1.** Отлепете предпазната лента на залепването върху освобождаващия накрайник.
- **2.** Без да позволявате на освобождаващия накрайник да докосва оптичното устройство, внимателно подравнете отворите на накрайника към крачетата отстрани на оптичното устройство. Уверете се, че освобождаващият накрайник е ориентиран правилно.
- **3.** Поставете крачето в предната част на оптичното устройство в отвора в края на освобождаващия накрайник и натиснете силно.
- **4.** Поставете второто краче и притиснете целия накрайник плътно, за да го закрепите здраво за оптичното устройство.

**Фигура 2-14** Подравняване на освобождаващия накрайник

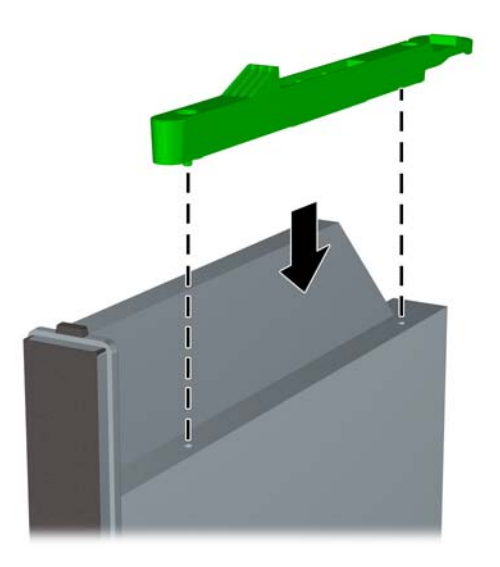

## <span id="page-29-0"></span>**Инсталиране на новото оптично устройство**

- **ЗАБЕЛЕЖКА:** Ако инсталирате оптично устройство в отделение, в което не е имало устройство преди това, трябва да свалите панела за достъп и празното капаче, което покрива отвора на отделението, преди да продължите. Следвайте процедурите в [Изваждане](#page-15-0) на панела за достъп до [компютъра](#page-15-0) на страница 10 и Сваляне на празно капаче на [страница](#page-19-0) 14.
	- **1.** Закрепете освобождаващия накрайник към новото оптично устройство. Вижте [Подготвяне](#page-28-0) на новото оптично [устройство](#page-28-0) на страница 23.
	- **2.** Със задната част на оптичното устройство, обърната към компютъра, и закопчалката за освобождаване от вътрешната страна на устройството изравнете устройството с отвора в лицевия панел.
	- **3.** Плъзнете оптичното устройство през лицевия панел докрай в гнездото, за да се фиксира на място (1), а след това свържете кабела към задната част на устройството (2).

**Фигура 2-15** Инсталиране на оптичното устройство

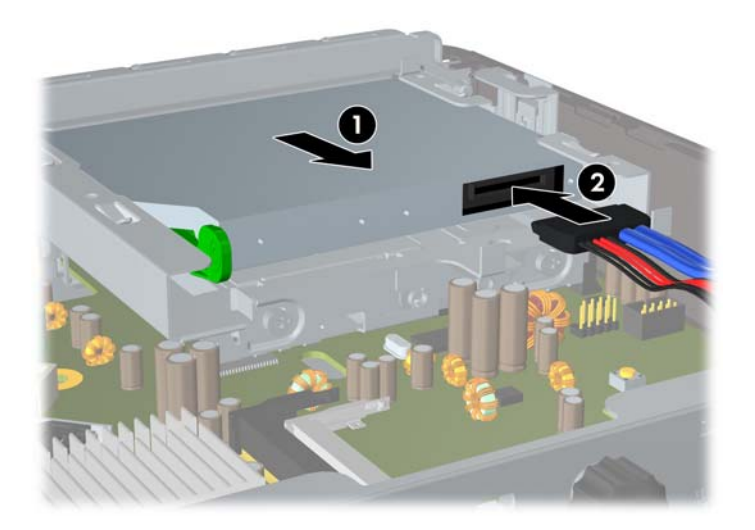

- **4.** Затворете панела за достъп.
- **5.** Ако компютърът е на стойка, поставете обратно стойката.
- **6.** Включете захранващия кабел и компютъра.
- **7.** Поставете отново всички защитни механизми, които са били освободени при махането на капака или панела за достъп на компютъра.

# <span id="page-30-0"></span>**Поставяне обратно на твърдия диск**

**ЗАБЕЛЕЖКА:** Настолният компютър Ultra-Slim поддържа само 2,5-инчови вътрешни твърди дискове Serial ATA (SATA); паралелни вътрешни твърди дискове ATA (PATA) не се поддържат.

Преди да отстраните стария твърд диск, трябва да направите резервно копие на данните от него, за да можете да ги прехвърлите на новия твърд диск. Също така, ако сменяте основния твърд диск, погрижете се да създадете набор дискове за възстановяване, за да можете да възстановите операционната система, софтуерните драйвери и приложенията, които са били инсталирани преди това на компютъра. Ако нямате такъв набор дискове, изберете **Старт** > **HP Backup and Recovery** и го създайте.

2,5-инчовият твърд диск е поставен в шейна под оптичното устройство.

- **1.** Отстранете/освободете всички защитни механизми, които пречат на отварянето на компютъра.
- **2.** Извадете от компютъра всички сменяеми носители като компактдискове.
- **3.** Изключете компютъра чрез операционната система, след което изключете и външните устройства.
- **4.** Извадете щепсела на компютъра и разединете външните устройства от контактите.
- **ВНИМАНИЕ:** Независимо дали компютърът е във включено, или изключено състояние, системната платка винаги е под напрежение, докато той е включен в активен електрически контакт. Трябва да извадите захранващия кабел от контакта, преди да отворите компютъра, за да предотвратите повреждане на вътрешните компоненти.
- **5.** Ако компютърът е поставен на стойка, отстранете го от стойката и го поставете да легне.
- **6.** Извадете панела за достъп на компютъра.
- **7.** Извадете оптичното устройство. Вижте Изваждане на [съществуващото](#page-26-0) оптично устройство на [страница](#page-26-0) 21 за указания.

**8.** Натиснете закопчалката за освобождаване от лявата страна на шейната на твърдия диск (1) и след това завъртете дръжката на шейната надясно (2).

**Фигура 2-16** Отключване на шейната на твърдия диск

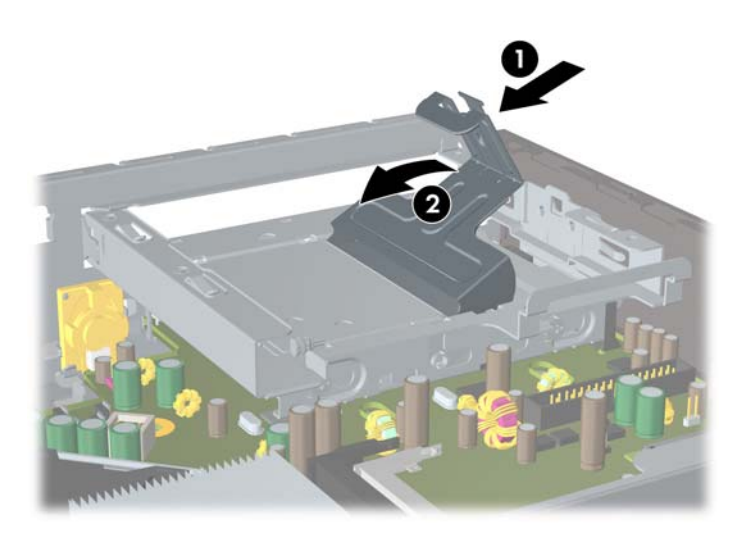

**9.** Вдигнете шейната на твърдия диск право нагоре и я извадете от шасито.

**Фигура 2-17** Изваждане на шейната на твърдия диск

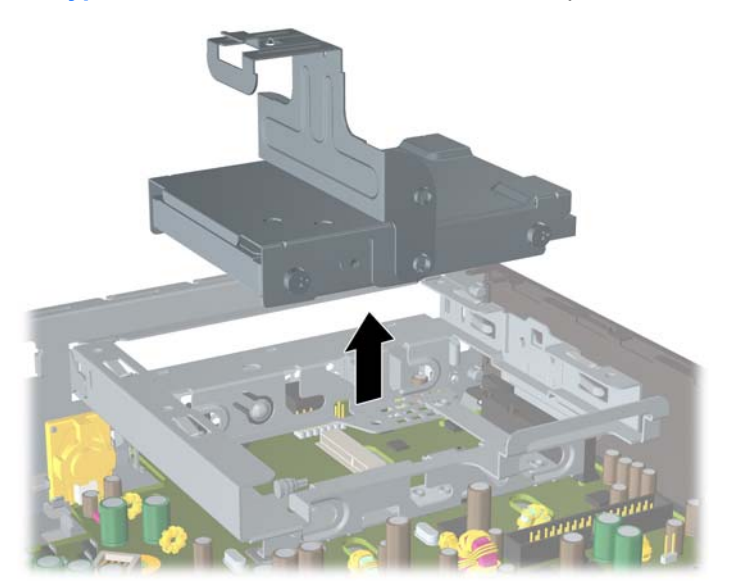

**10.** За да извадите твърдия диск от шейната, извадете водещия винт от предната лява страна на шейната.

**Фигура 2-18** Изваждане на водещия винт за твърдия диск

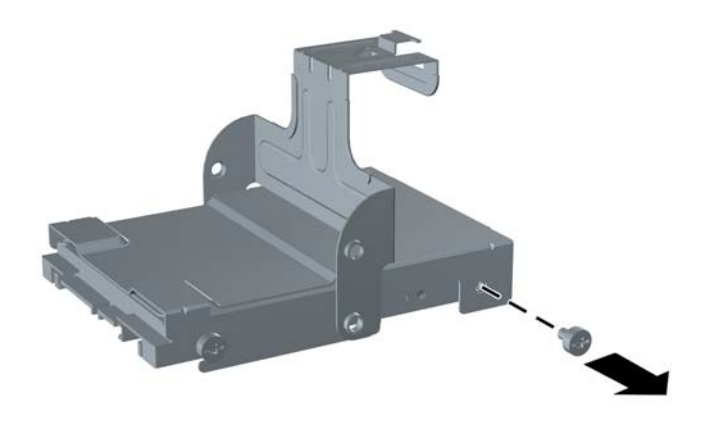

**11.** Плъзнете шейната назад и извадете твърдия диск.

**Фигура 2-19** Изваждане на твърдия диск

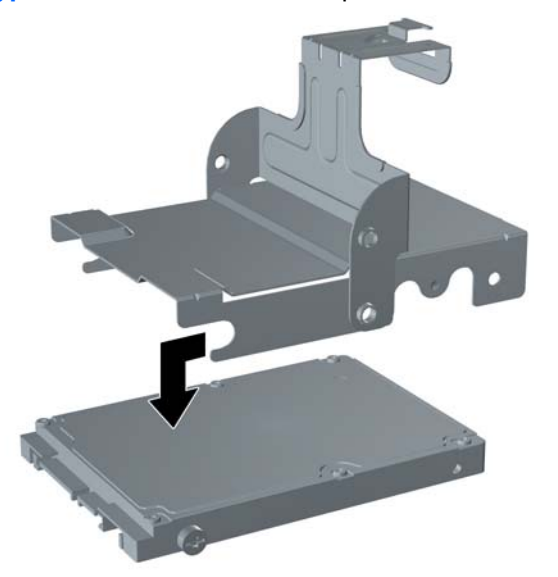

<span id="page-33-0"></span>**12.** Прехвърлете оставащите три водещи винта (два отдясно и един отзад отляво) от старото на новото устройство.

**Фигура 2-20** Прехвърляне на водещите винтове

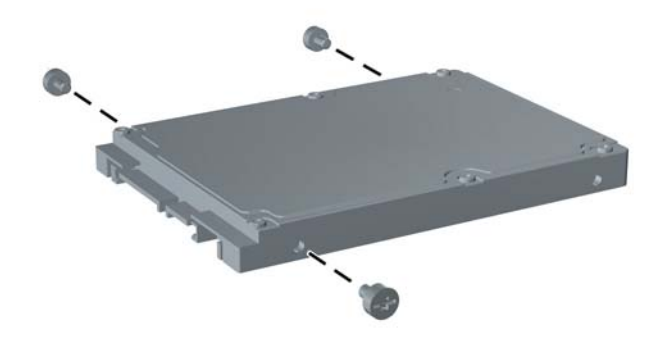

**13.** Подравнете водещите винтове с гнездата на шейната и плъзнете нов твърд диск в шейната (1), а след това поставете отново водещия винт отляво отпред на шейната, за да закрепите устройството в шейната (2).

**Фигура 2-21** Инсталиране на твърдия диск в шейната

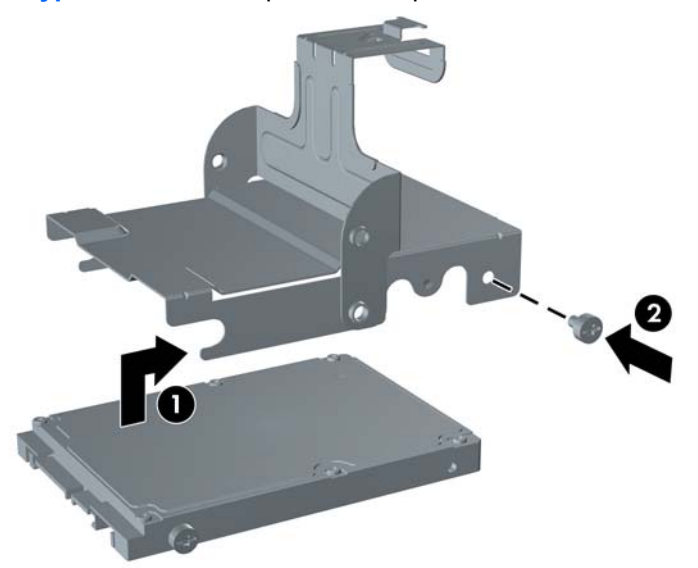

<span id="page-34-0"></span>**14.** За да поставите шейната на твърдия диск обратно в шасито, подравнете водещите винтове с гнездата на отделението за устройството, пуснете шейната право надолу в отделението за устройството (1) и натиснете дръжката на шейната докрай надолу (2), за да влезе устройството добре и да се закрепи на място.

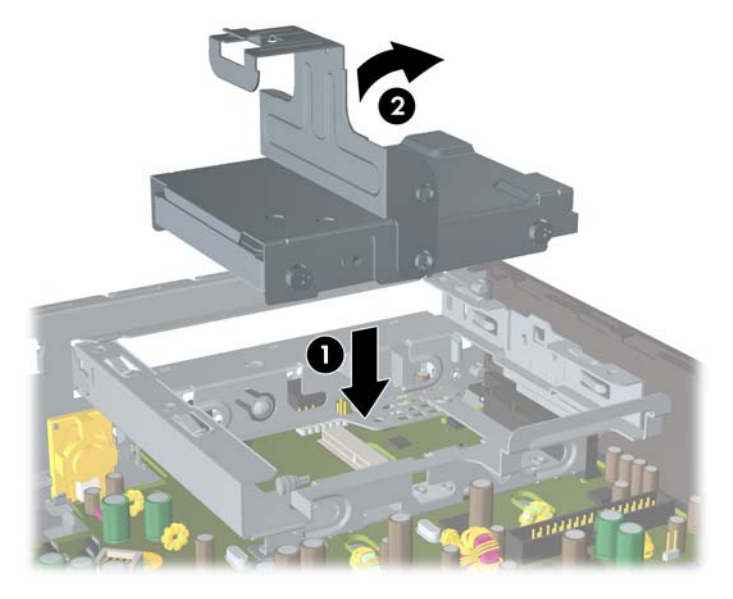

**Фигура 2-22** Поставяне на шейната на твърдия диск

- **15.** Затворете панела за достъп до компютъра.
- **16.** Ако компютърът е на стойка, поставете обратно стойката.
- **17.** Включете захранващия кабел и компютъра.
- **18.** Поставете отново всички защитни механизми, които са били освободени при махането на капака или панела за достъп на компютъра.
- $\mathbb{B}^*$  **ЗАБЕЛЕЖКА:** Не е необходимо конфигуриране на твърдия диск SATA; компютърът автоматично го разпознава при следващото включване на компютъра.

След като поставите обратно твърдия диск, ползвайте набора дискове за възстановяване, които сте създали при първоначалната настройка на компютъра, за да можете да възстановите операционната система, софтуерните драйвери и приложенията, които са били инсталирани преди това. Когато процесът на възстановяване завърши, прехвърлете личните файлове, които сте архивирали преди замяната на твърдия диск.

# **Инсталиране и сваляне на капак на портовете**

За компютъра се предлага допълнително капак за задните портове.

За да инсталирате капака на портовете:

- **1.** Прокарайте кабелите през долния отвор на капака на портовете (1) и свържете кабелите към задните портове на компютъра.
- **2.** Поставете куките на капака на портовете в гнездата отзад на шасито и след това плъзнете капака надясно, за да се закрепи на мястото си (2).

**Фигура 2-23** Поставяне на капак на портовете

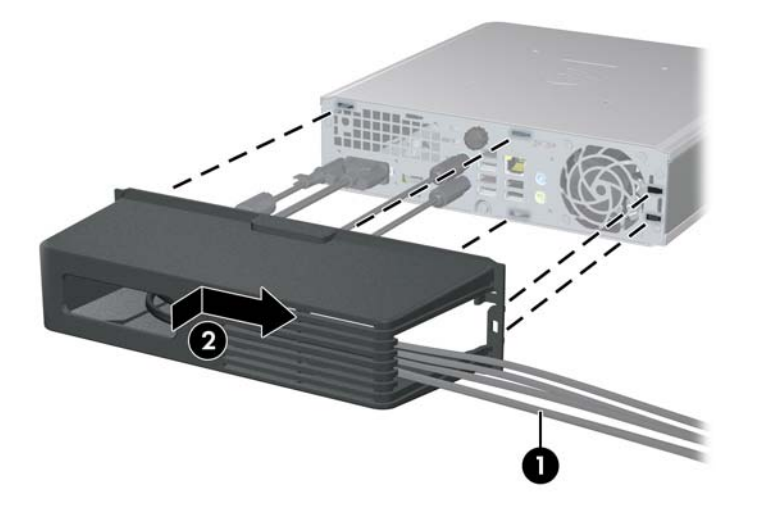

**3АБЕЛЕЖКА:** От съображения за сигурност можете да поставите допълнителна ключалка за кабелите на шасито, която заключва капака на портовете и предпазва компютъра. Вижте [Поставяне](#page-42-0) на ключалка за защита на страница 37.

Капакът на портовете се закрепва на място с фиксиращ лост, който се намира точно в отвора на капака на портовете. За да свалите капака на портовете, дръпнете лоста назад към отвора на капака на портовете (1), след това плъзнете капака наляво и го извадете от компютъра (2).

**Фигура 2-24** Изваждане на капак на портовете

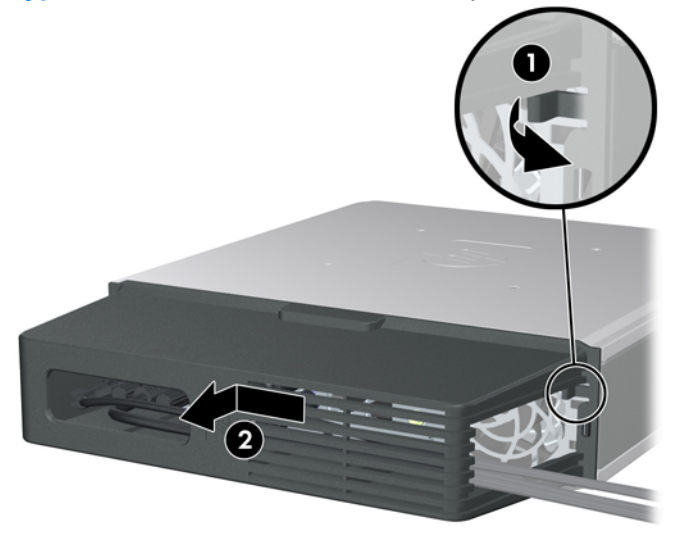

# <span id="page-36-0"></span>**A Спецификации**

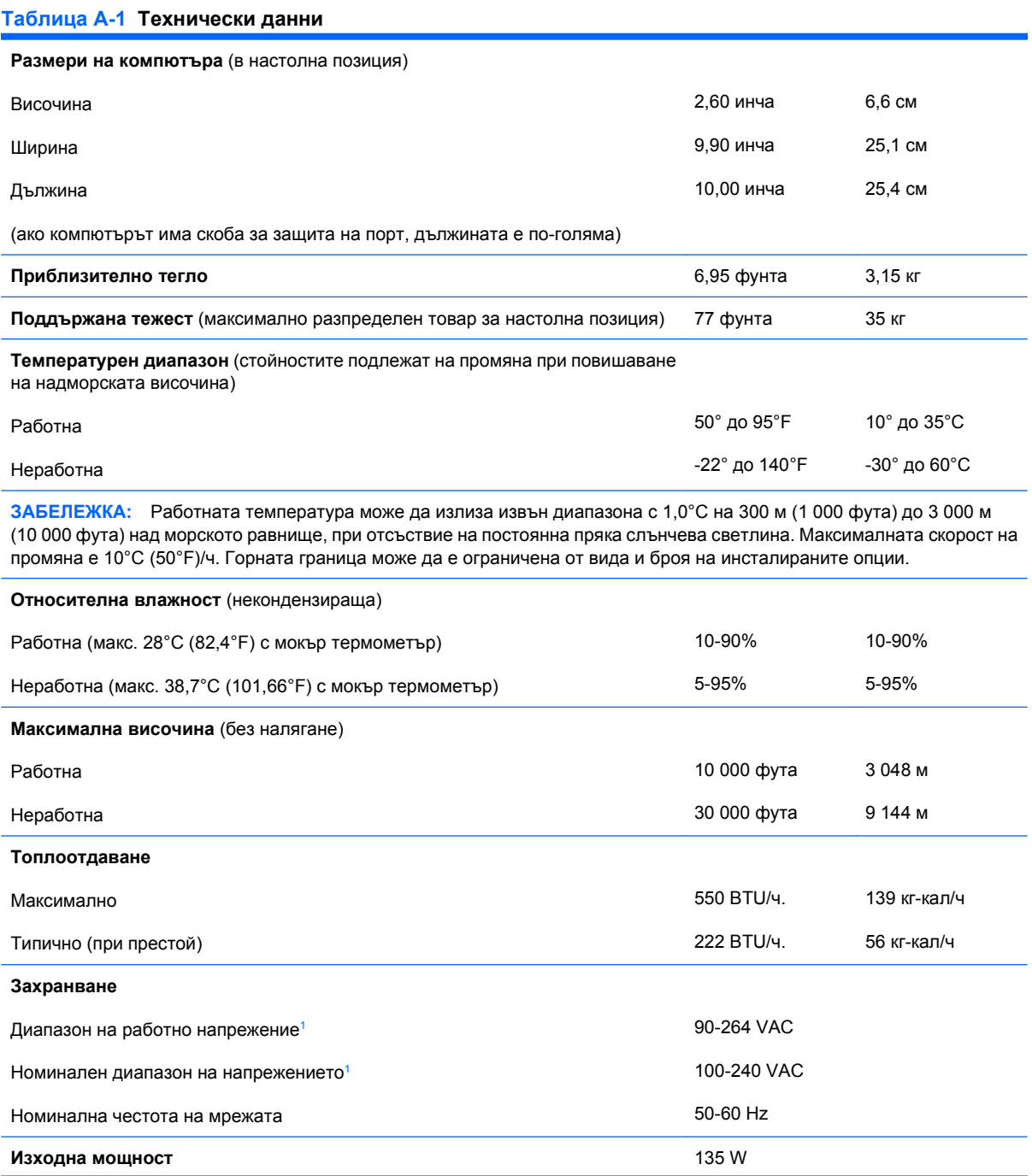

#### <span id="page-37-0"></span>**Таблица A-1 Технически данни (продължение)**

**Номинален входен ток** (максимум)

2.2A при 100 VAC 1.1A при 200 VAC

<sup>1</sup> Тази система използва активно външно захранване, коригирано с коефициент на мощност. Това позволява на системата да отговаря на изискванията на CE за употреба в страни от Европейския съюз. Това захранване има предимството да не изисква употребата на превключвател за избор на диапазона на входно напрежение.

# <span id="page-38-0"></span>**B Смяна на батерията**

Батерията в компютъра захранва часовника, показващ точното време. При смяна на батерията използвайте подобна на първоначално инсталираната в компютъра. В компютъра има инсталирана 3-волтова кръгла литиева батерия.

**ПРЕДУПРЕЖДЕНИЕ!** В компютъра има вътрешна литиева батерия с манганов двуокис. Съществува риск от пожар или изгаряне, ако не се борави правилно с батерията. За да намалите опасността от нараняване:

Не се опитвайте да презаредите батерията.

Не я излагайте на температури над 60°C.

Не отваряйте, не разбивайте, не пробождайте, не изхвърляйте в огън или вода и не свързвайте клемите.

Сменяйте я само с резервна батерия от HP за съответния продукт.

**ВНИМАНИЕ:** Преди смяната на батерията е важно да се архивират CMOS настройките на компютъра. При изваждане или смяна на батерията настройките на CMOS паметта ще бъдат изтрити. Вижте *Ръководството за помощната програма Computer Setup (Настройка на компютъра) (F10)* за информация за резервното копиране на настройките в CMOS.

Статичното електричество може да повреди електронните компоненти на компютъра и допълнителното оборудване. Преди да започнете тези процедури, се уверете, че сте се разредили от статично електричество, като докоснете за кратко заземен метален обект.

 $\mathbb{B}^n$  **ЗАБЕЛЕЖКА:** Животът на литиевата батерия може да се удължи чрез включване на компютъра в електрическата мрежа. Литиевата батерия се използва само когато компютърът НЕ е включен в електрическата мрежа.

Компанията HP призовава потребителите да рециклират електронните компютърни компоненти, оригиналните касети за принтери и акумулаторните батерии. За повече информация относно програмите за рециклиране вижте <http://www.hp.com/recycle>.

- **1.** Отстранете/освободете всички защитни механизми, които пречат на отварянето на компютъра.
- **2.** Извадете от компютъра всички сменяеми носители като компактдискове.
- **3.** Изключете компютъра чрез операционната система, след което изключете и външните устройства.
- **4.** Извадете щепсела на компютъра и разединете външните устройства от контактите.
- **ВНИМАНИЕ:** Независимо дали компютърът е във включено, или изключено състояние, системната платка винаги е под напрежение, докато той е включен в активен електрически контакт. Трябва да извадите захранващия кабел от контакта, преди да отворите компютъра, за да предотвратите повреждане на вътрешните компоненти.
- **5.** Ако компютърът е поставен на стойка, отстранете го от стойката и го поставете да легне.
- **6.** Извадете панела за достъп на компютъра.
- **7.** Намерете къде се намира батерията и гнездото й на дънната платка
- $\mathbb{B}^{\prime}$  **ЗАБЕЛЕЖКА:** При някои модели може да се наложи да махнете някой вътрешен компонент, за да получите достъп до батерията.
- **8.** В зависимост от типа на батерийното гнездо на дънната платка изпълнете следните инструкции, за да смените батерията.

**Тип 1**

**a.** Повдигнете и извадете батерията от гнездото.

**Фигура B-1** Изваждане на кръгла батерия (тип 1)

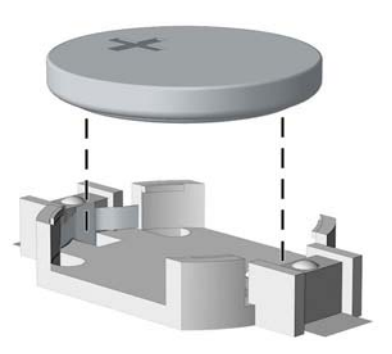

**b.** Плъзнете новата батерия на място за батерия с положителната страна нагоре. Батерията автоматично застава на място в гнездото по правилен начин.

#### **Тип 2**

**a.** За да извадите батерията от гнездото й, натиснете металната скоба, която стърчи над едното от ребрата на батерията. След като батерията изскочи, я повдигнете (1).

**b.** За да поставите нова батерия, поставете единия й край с положителната страна нагоре под скобата на гнездото. Натиснете другия й край надолу, докато скобата щракне над другия край на батерията (2).

Ω п

**Фигура B-2** Изваждане и подмяна на кръгла батерия (тип 2)

#### **Тип 3**

- **a.** Дръпнете скобата (1), която държи батерията и извадете батерията (2).
- **b.** Поставете новата батерия и преместете обратно скобата.

**Фигура B-3** Изваждане на кръгла батерия (тип 3)

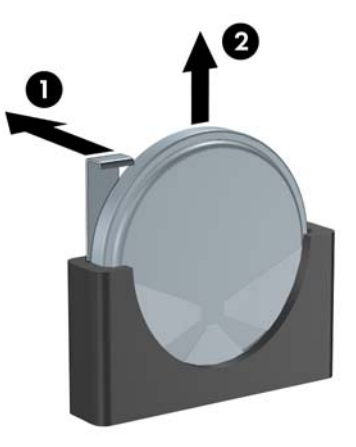

- **ЗАБЕЛЕЖКА:** След смяна на батерията използвайте следните инструкции, за да довършите тази процедура.
- **9.** Затворете панела за достъп.
- **10.** Ако компютърът е на стойка, поставете обратно стойката.
- **11.** Включете захранващия кабел и компютъра.
- **12.** Задайте отново датата, часа, паролите си и евентуално други специални системни настройки с помощта на Computer Setup (Настройка на компютъра). Вижте *Ръководство за помощната програма Настройка на компютъра (F10)* за повече информация.
- **13.** Поставете отново всички защитни механизми, които са били освободени при махането на капака или панела за достъп на компютъра.

# <span id="page-42-0"></span>**C Ключалка за защита**

**ЗАБЕЛЕЖКА:** За информация за функциите за защита на данни вижте *Ръководството за помощната програма Computer Setup (Настройка на компютъра) (F10)*, *Ръководството за управление на настолния компютър* и *Ръководството за HP ProtectTools Security Manager* (за някои модели) на [http://www.hp.com.](http://www.hp.com)

Ключалките за защита, показани по-долу и на следващите страници, могат да се използват за обезопасяване на компютъра.

# **Поставяне на ключалка за защита**

### **Кабелна ключалка**

Отзад на компютъра има две гнезда за кабелни ключалки. Гнездото до специалния винт трябва да се ползва, когато няма капак на портовете. Гнездото в далечната дясна страна трябва да се ползва, когато е поставен капак на портовете.

**Фигура C-1** Поставяне на кабелна ключалка без капак на портовете

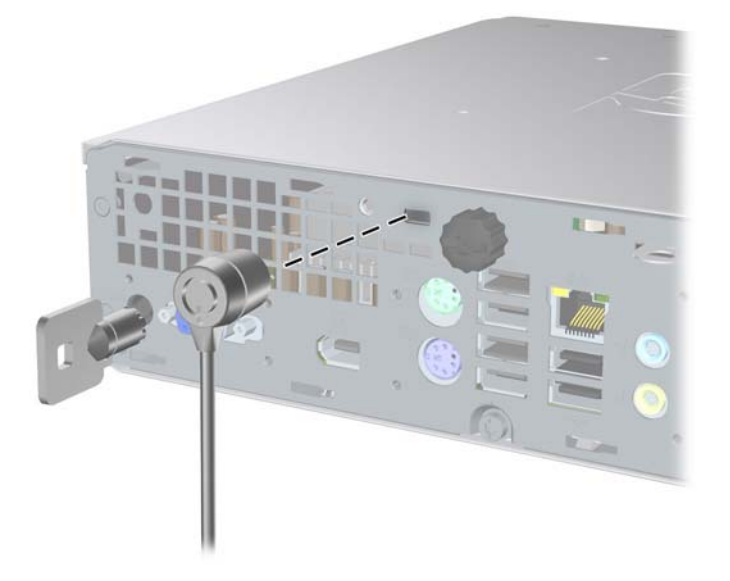

<span id="page-43-0"></span>**Фигура C-2** Поставяне на кабел с поставен капак на портовете

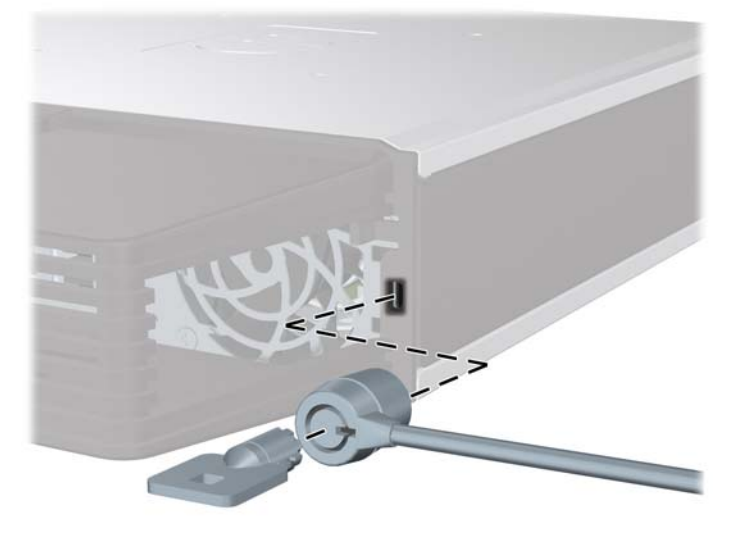

# **Катинарче**

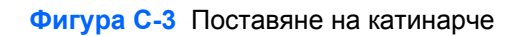

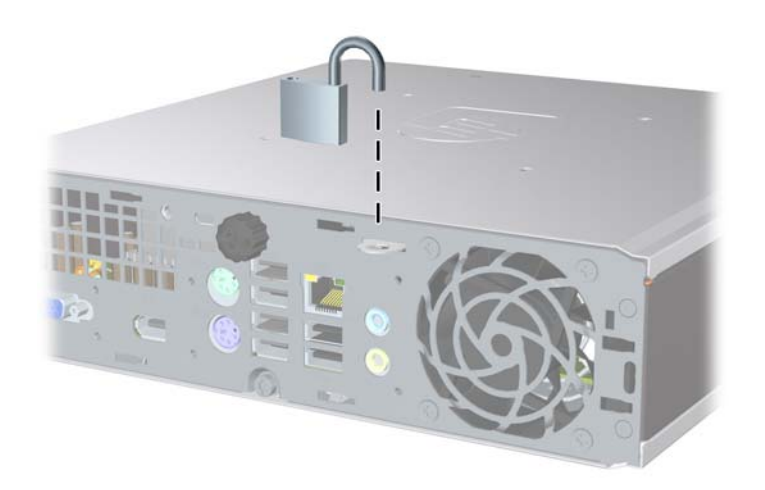

## <span id="page-44-0"></span>**Ключалка за защита на бизнес компютри HP**

**1.** Закрепете защитния кабел, като го увиете около неподвижен предмет.

**Фигура C-4** Закрепване на кабела за неподвижен предмет

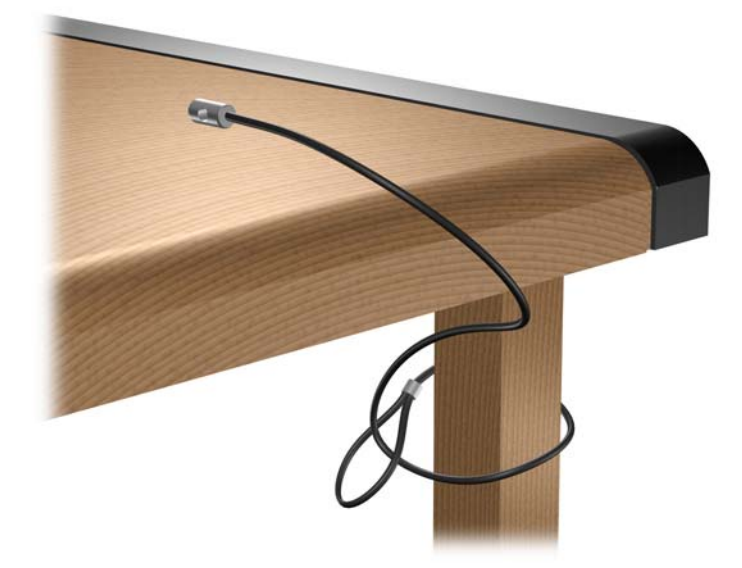

**2.** Прокарайте кабелите на клавиатурата и мишката през ключалката.

**Фигура C-5** Прокарване на кабелите на клавиатурата и мишката

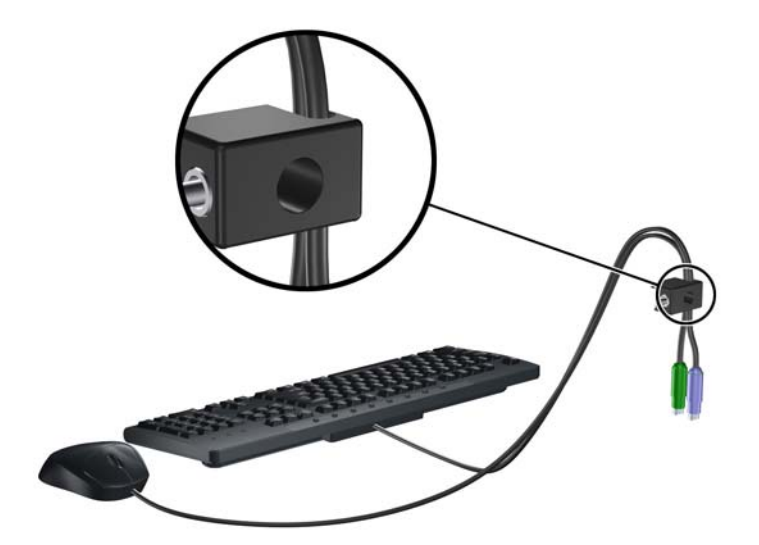

**3.** Завинтете ключалката за шасито с осигурения винт.

**Фигура C-6** Закрепване на ключалката към шасито

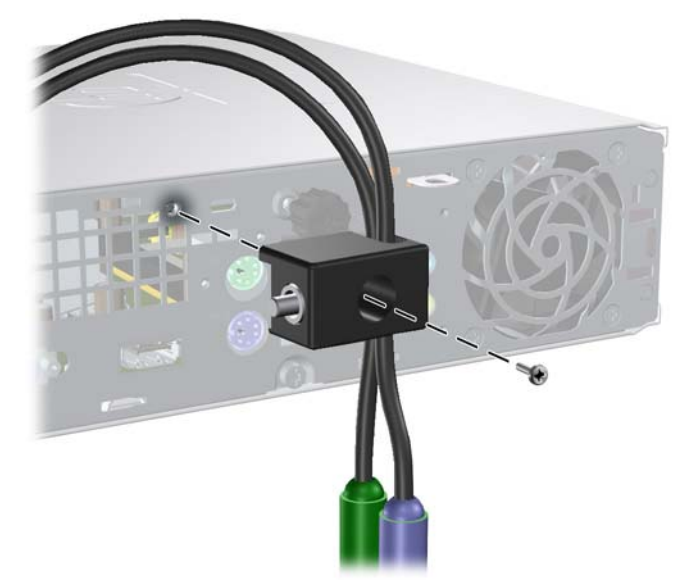

**4.** Поставете края за включване на кабела за защита в ключалката (1) и натиснете навътре бутона (2), за да включите ключалката. Ползвайте осигурения ключ, за да освободите ключалката.

**Фигура C-7** Включване на ключалката

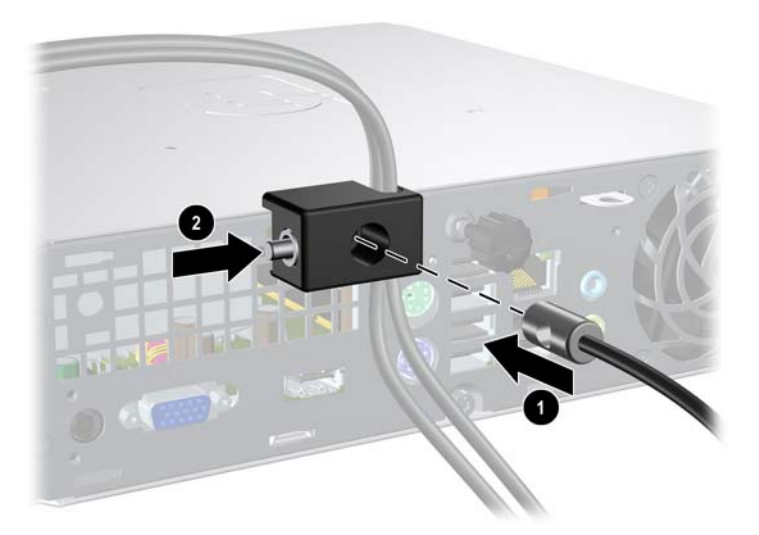

# <span id="page-46-0"></span>**D Електростатично разреждане**

Разреждането на статично електричество от пръст или друг проводник може да повреди системните платки или други устройства, чувствителни към статичното електричество. Тази повреда може да намали живота на устройството.

## **Предотвратяване на повреди от статично електричество**

За да предотвратите повреди от статично електричество, спазвайте следните инструкции:

- Избягвайте контакт с ръцете, като пренасяте и съхранявате продуктите в антистатични опаковки.
- Дръжте чувствителните към статично електричество части в опаковките им, преди да ги използвате в свободни от статично електричество работни станции.
- Поставете частите върху заземена повърхност, преди да ги извадите от опаковката.
- Избягвайте да пипате крачетата, схемите и жиците.
- Винаги бъдете правилно заземени, когато пипате части или модули, чувствителни към статично електричество.

## **Начини за заземяване**

Има няколко начина за заземяване. Използвайте един или повече от следните методи при работата или инсталирането на чувствителни към статично електричество компоненти:

- Използвайте гривна, която е свързана със заземена работна станция или шаси посредством проводник. Гривните са гъвкави и са с минимално съпротивление от 1 мегаом +/-10 процента. За да има добро заземяване, носете гривната плътно до кожата на ръката ви.
- Използвайте гривни за краката при работа с вертикални работни станции. Носете гривните на двата крака, когато стоите върху под или настилка, които провеждат електричество.
- Използвайте инструменти за обслужване на място, които провеждат електричество.
- Използвайте портативен комплект за работа на място със сгъваща се работна настилка, която разсейва статичното електричество.

Ако не разполагате с препоръчаното оборудване за правилно заземяване, обърнете се към оторизиран дилър, риселър или сервиз на HP.

**ЗАБЕЛЕЖКА:** За повече информация за статичното електричество се обърнете към оторизиран дилър, риселър или доставчик на услуги на HP.

# <span id="page-48-0"></span>**E Указания за работа с компютъра, редовна грижа и подготовка за изпращане**

## **Указания за работа с компютъра и редовно обслужване**

Изпълнявайте следните указания, за да настроите компютъра по правилен начин и за да полагате необходимата грижа за него и монитора:

- Пазете компютъра от прекомерна влага, пряка слънчева светлина и твърде високи или ниски температури.
- Компютърът трябва да работи върху устойчива и равна повърхност. Оставете разстояние от 10,2 см между всички отвори за вентилация на компютъра и над монитора за осигуряване на необходимия въздухообмен.
- Не ограничавайте въздушния поток към компютъра чрез блокиране на вентилационни отвори или отвори за всмукване на въздуха. Не слагайте клавиатурата върху крачетата директно срещу до предната част на компютъра, тъй като това също пречи на нормалния обмен на въздуха.
- Никога не работете с компютъра, ако панелът за достъп е свален.
- Не поставяйте компютрите един върху друг или твърде близо един до друг, за да не се подлагат на въздействието на рециркулирания или прекалено горещия въздух от другия.
- Ако компютърът трябва да работи в отделен корпус, в него трябва да има подходяща вентилация на входящ и изходящ въздух, като указанията за работа по-горе продължават да важат.
- Не поставяйте течности в близост до компютъра и клавиатурата.
- Никога не покривайте вентилационните отвори на монитора с каквото и да било.
- Инсталирайте или активирайте функциите на операционната система за управление на захранването или друг софтуер, включително състоянията за неактивност.
- Изключвайте компютъра, преди да извършвате следното:
	- Избърсване на външните части на компютъра с мека и влажна кърпа. Употребата на почистващи продукти може да доведе до избледняване или повреда на повърхността.
	- Почиствайте от време на време всички отвори за вентилация на компютъра. Власинките, прахта и други чужди тела могат да блокират отворите и да ограничат въздушния поток.

# <span id="page-50-0"></span>**Предпазни мерки за работа с оптични устройства**

Спазвайте следните указания при работата или почистване на оптичното устройство.

### **Работа**

- Не местете устройството, докато работи. Това може да доведе до неправилно функциониране по време на четене.
- Избягвайте да излагате устройството на резки промени в температурата, тъй като това може да доведе до кондензация в него. Ако температурата изведнъж се повиши, докато устройството работи, изчакайте поне един час, преди да го изключите от захранването. Ако веднага започнете да работите с устройството, по време на четене то може да реагира неправилно.
- Не поставяйте устройството на места с висока влажност, високи температури, механическа вибрация или пряка слънчева светлина.

### **Почистване**

- Почиствайте панела и копчетата със суха или леко намокрена със слаб почистващ препарат мека кърпа. Никога не пръскайте с почистващи препарати направо върху устройството.
- Не използвайте никакви разтворители, например спирт и бензол, тъй като те могат да повредят повърхността.

### **Безопасност**

Ако в устройството попадне вода или предмет, незабавно изключете компютъра от контакта и го предайте за преглед на оторизиран сервиз на HP.

## **Подготовка за транспортиране**

Следвайте тези съвети при подготовката за транспортиране на компютъра:

- **1.** Архивирайте информацията на твърдия диск върху PD дискове, лента, компактдискове или дискети. При съхранение или транспортиране не оставяйте носителите с архивираните данни да са изложени на електрически или магнитни импулси.
- **ЗАБЕЛЕЖКА:** Твърдият диск автоматично се заключва при изключването на компютъра.
- **2.** Извадете и запазете всички сменяеми носители.
- **3.** Поставете празна дискета във флопидисковото устройство, за да го предпазите по време на транспортирането. Не използвайте дискета, на която съхранявате или възнамерявате да съхранявате данни.
- **4.** Изключете компютъра и външните устройства.
- **5.** Извадете захранващия кабел от контакта и след това от компютъра.
- **6.** Изключете частите на системата и външните устройства от техните източници на захранване, след което ги отстранете от компютъра.
- **ЗАБЕЛЕЖКА:** Уверете се, че всички платки са добре закрепени в съответните слотове, преди да транспортирате компютъра.
- **7.** Поставете компонентите на системата и външните устройства в оригиналните им опаковки (или подходящи опаковки) с достатъчно опаковъчен материал, за да ги защити.

# <span id="page-52-0"></span>**Азбучен указател**

#### **В**

вентилация на компютъра [43](#page-48-0) вертикална конфигурация [15](#page-20-0) винтове прехвърляне на твърдия диск [28](#page-33-0) входящ съединител [3](#page-8-0) вътрешни компоненти, достъп [10](#page-15-0)

#### **Е**

електростатично разреждане, предотвратяване на повреди [41](#page-46-0)

#### **З**

захранване бутон [2](#page-7-0) свързване [9](#page-14-0) съединител за кабел [3](#page-8-0) захранващ блок диапазон на работно напрежение [31](#page-36-0) защита кабелна ключалка [37](#page-42-0) катинарче [38](#page-43-0) ключалка за защита на бизнес компютри HP [39](#page-44-0)

#### **И**

изваждане батерия [33](#page-38-0) капак на портовете [29](#page-34-0) оптично устройство [21](#page-26-0) панел за достъп [10](#page-15-0) празни панели [14](#page-19-0) преден капак [12](#page-17-0) твърд диск [25](#page-30-0) извод за VGA монитор [3](#page-8-0) извод за мишка [3](#page-8-0)

изходящ съединител [3](#page-8-0) индикатор, захранване на системата [2](#page-7-0) индикатор за захранване [2](#page-7-0) индикатори за състоянието [4](#page-9-0)

#### **К**

кабелна ключалка [37](#page-42-0) капак на портовете [29](#page-34-0) катинарче [38](#page-43-0) клавиатура компоненти [4](#page-9-0) съединител [3](#page-8-0) клавиш за приложения [4](#page-9-0) клавиш с емблемата на Windows местоположения [4](#page-9-0) функции [5](#page-10-0) ключалки кабелна ключалка [37](#page-42-0) катинарче [38](#page-43-0) ключалка за защита на бизнес компютри HP [39](#page-44-0) компоненти заден панел [3](#page-8-0) клавиатура [4](#page-9-0) лицев панел [2](#page-7-0) компоненти на задния панел [3](#page-8-0) компоненти на лицевия панел [2](#page-7-0) компютър подготовка за транспортиране [45](#page-50-0) указания за работа [43](#page-48-0) функции [1](#page-6-0) компютърни ключалки за защита [37](#page-42-0) промяна от настолна на вертикална [15](#page-20-0) технически данни [31](#page-36-0)

#### **М**

местоположение на продуктовия идентификатор [7](#page-12-0) местоположение на серийния номер [7](#page-12-0) модул с памет поставяне [17](#page-22-0) технически данни [17](#page-22-0) монитор, свързване [3](#page-8-0)

### **О**

оптично устройство изваждане [21](#page-26-0) местоположение [2](#page-7-0) поставяне [24](#page-29-0) почистване [45](#page-50-0) предпазни мерки [45](#page-50-0) прикрепване на освобождаващия накрайник [23](#page-28-0) указания [45](#page-50-0) освобождаващ накрайник прикрепване на оптичното устройство [23](#page-28-0) отключване на панела за достъп [37](#page-42-0)

#### **П**

панел, сваляне [12](#page-17-0) панел за достъп заключване и отключване [37](#page-42-0) затваряне [11](#page-16-0) изваждане [10](#page-15-0) подготовка за транспортиране [45](#page-50-0) портове отзад [3](#page-8-0) отпред [2](#page-7-0)

## поставяне

SODIMM модули [17,](#page-22-0) [19](#page-24-0) батерия [33](#page-38-0) капак на портовете [29](#page-34-0) ключалки за защита [37](#page-42-0) модул с памет [17,](#page-22-0) [19](#page-24-0) оптично устройство [24](#page-29-0) твърд диск [25](#page-30-0) преден капак изваждане на празните панели [14](#page-19-0) сваляне и поставяне обратно [12](#page-17-0)

### **С**

смяна на батерията [33](#page-38-0) съединител RJ-45 [3](#page-8-0) VGA монитор [3](#page-8-0) захранващ кабел [3](#page-8-0) звуков вход [3](#page-8-0) звуков изход [3](#page-8-0) клавиатура PS/2 [3](#page-8-0) микрофон [2](#page-7-0) мишка PS/2 [3](#page-8-0) монитор DisplayPort [3](#page-8-0) слушалки [2](#page-7-0) съединител за микрофон [2](#page-7-0) съединител за монитор DisplayPort [3](#page-8-0) съединител за слушалки [2](#page-7-0) съединители за аудио [2](#page-7-0)

### **Т**

твърд диск индикатор за активност [2](#page-7-0) надстройка [25](#page-30-0) технически данни SODIMM модули [17](#page-22-0) компютърни [31](#page-36-0)

### **У**

указания, работа с компютъра [43](#page-48-0) указания за инсталиране [8](#page-13-0) устройства надстройка на твърдия диск [25](#page-30-0) прехвърляне на винтовете на твърдия диск [28](#page-33-0)

устройство изваждане на оптичното устройство [21](#page-26-0) инсталиране на оптичното устройство [24](#page-29-0)

### **R**

RJ-45 съединител [3](#page-8-0)

#### **S**

SODIMM модули поставяне [17](#page-22-0) технически данни [17](#page-22-0)

### **U**

USB портове заден панел [3](#page-8-0) лицев панел [2](#page-7-0)